# Dell Inspiron 17R **Vlasni**č**ki priru**č**nik**

**Model ra**č**unala: Inspiron 17R-5720/17R-7720 Regulatorni model: P15E Regulatorni tip: P15E001**

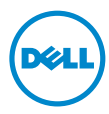

# **Napomene, oprezi i upozorenja**

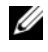

**NAPOMENA:** NAPOMENA ukazuje na važne informacije koje vam pomažu da koristite svoje računalo na bolji način.

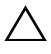

**OPREZ: OPREZ ukazuje na mogu**ć**e ošte**ć**enje hardvera ili gubitak podataka u slu**č**aju da se ne poštuju upute.**

**UPOZORENJE: UPOZORENJE ukazuje na mogu**ć**e ošte**ć**enje imovine, tjelesne ozljede ili smrt.**

#### **© 2012 Dell Inc. Sva prava pridržana.**

**2012 - 10 Izmijenjeno izdanje. A01**

Zaštitni znakovi korišteni u tekstu: Dell™, logotip DELL i Inspiron™ su zaštitni znakovi tvrtke Dell Inc.; Microsoft<sup>®</sup>, Windows<sup>®</sup>, logotip gumba Windows start su ili zaštitni znakovi ili registrirani trgovački znakovi tvrtke Microsoft Corporation u SAD i/ili drugim zemljama; Bluetooth® je registrirani zaštitni znak u vlasništvu tvrtke Bluetooth SIG, Inc., a tvrtka Dell Inc. koristi ga pod licencom.

# **Sadržaj**

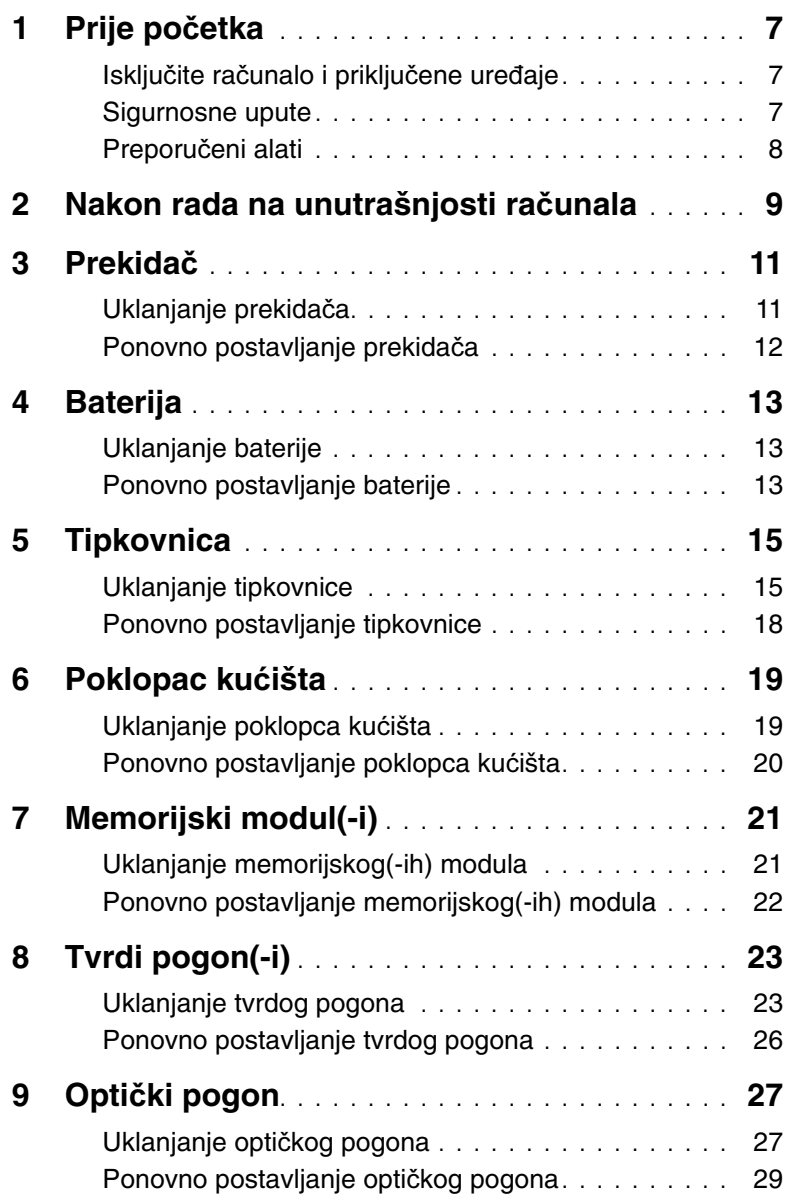

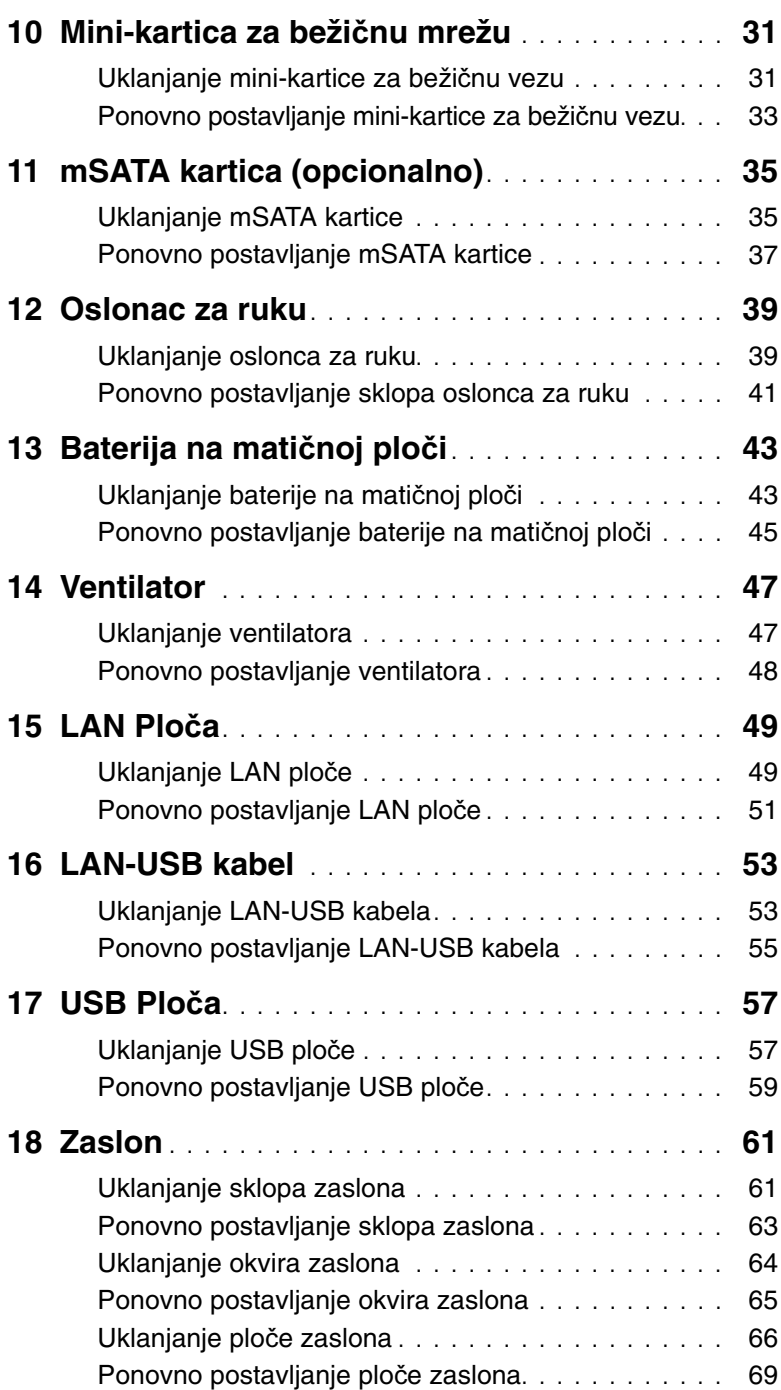

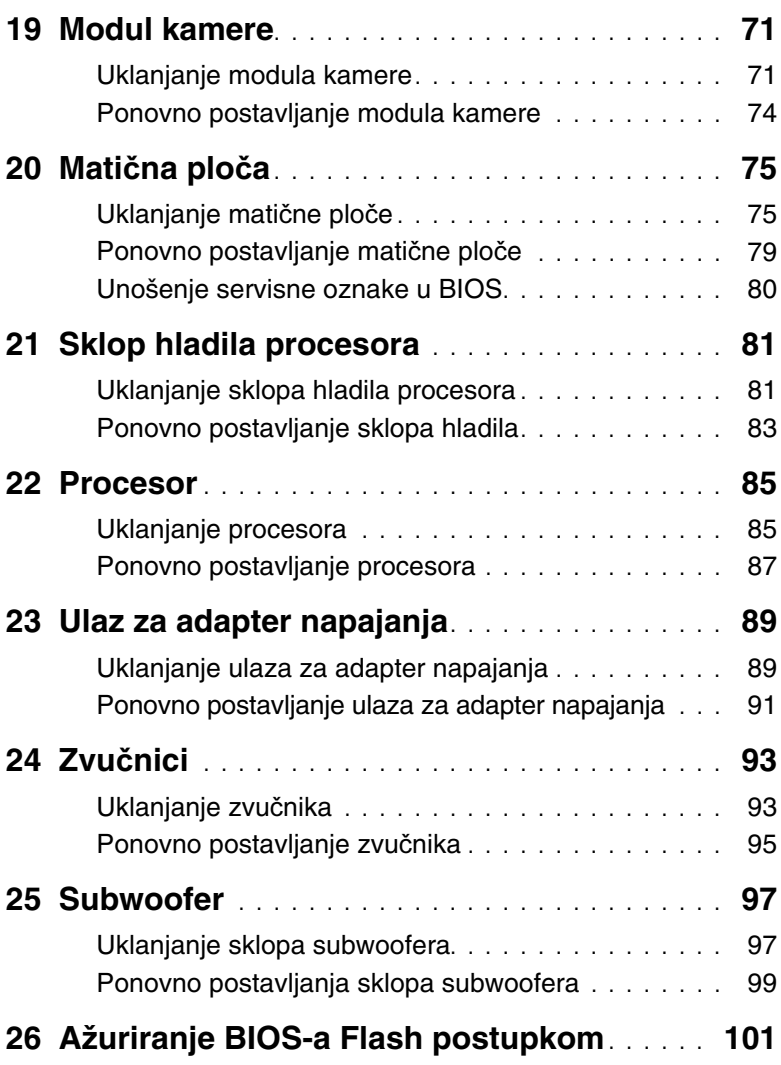

# <span id="page-6-3"></span><span id="page-6-1"></span><span id="page-6-0"></span>**Isklju**č**ite ra**č**unalo i priklju**č**ene ure**đ**aje**

**OPREZ: Kako biste izbjegli gubitak podataka, prije nego isklju**č**ite ra**č**unalo spremite i zatvorite sve otvorene datoteke i zatvorite sve otvorene programe.**

- 1 Spremite i zatvorite sve otvorene datoteke i zatvorite sve otvorene programe.
- 2 Slijedite upute za isključivanje računala na osnovu instaliranog operacijskog sustava na računalu.
	- Windows 8:

Pomaknite pokazivač miša u gornji desni ili donji desni kut ekrana za otvaranje navigacijske tipke kartica i potom kliknite na **Postavke**→ **Napajanje**→ **Isklju**č**ivanje**.

• Windows 7:

Kliknite na **Start** i kliknite na **Isklju**č**i**.

Microsoft Windows se isključuje i potom se isključuje računalo.

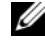

**ZA NAPOMENA:** Ako koristite drugačiji operativni sustav, pogledajte dokumentaciju operativnog sustava za upute o isključivanju.

- 3 Odspojite računalo i sve priključene uređaje iz svih električnih izvora napajanja.
- 4 Odspojite sve telefonske kabele, mrežne kabele i priključene uređaje iz računala.
- 5 Za uzemljenje matične ploče pritisnite i držite gumb za uključivanje/isključivanje za oko 5 sekundi, nakon što je računalo isključeno.

### <span id="page-6-2"></span>**Sigurnosne upute**

Kako biste zaštitili vaše računalo od mogućih oštećenja i zbog vaše osobne zaštite, pridržavajte se slijedećih sigurnosnih uputa.

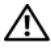

**UPOZORENJE: Prije rada na unutrašnjosti ra**č**unala pro**č**itajte sigurnosne upute koje ste dobili s ra**č**unalom. Dodatne sigurnosne informacije potražite na po**č**etnoj stranici za sukladnost sa zakonskim odredbama na dell.com/regulatory\_compliance.**

**UPOZORENJE: Odspojite sve izvore napajanja prije otvaranja pokrova ra**č**unala i plo**č**a. Nakon što ste dovršili radove unutar ra**č**unala, ponovno postavite sve pokrove, plo**č**e i vijke prije priklju**č**ivanja na izvor napajanja.**

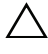

**OPREZ: Za izbjegavanje ošte**ć**enja ra**č**unala, osigurajte da je radna površina ravna i** č**ista.**

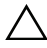

**OPREZ: Za izbjegavanje ošte**ć**ivanja komponenti i kartica, rukujte s njima tako da ih držite za rubove izbjegavaju**ć**i dodirivati pinove i kontakte.**

**OPREZ: Samo kvalificirani servisni tehni**č**ar je ovlašten za uklanjanje pokrova ra**č**unala i pristup bilo kojim komponentama unutar ra**č**unala. Pogledajte sigurnosne upute za cjelovite informacije o sigurnosnim mjerama predostrožnosti, radovima unutar ra**č**unala i zaštiti od elektrostati**č**kog pražnjenja.**

**OPREZ: Prije nego što dotaknete bilo koji dio u unutrašnjosti svog ra**č**unala, uzemljite se dodirivanjem neobojene metalne površine, poput metalnog dijela na pole**đ**ini ra**č**unala. Dok radite, povremeno dotaknite neobojanu metalnu površinu kako bi ispraznili stati**č**ki elektricitet koji bi mogao oštetiti unutarnje komponente.**

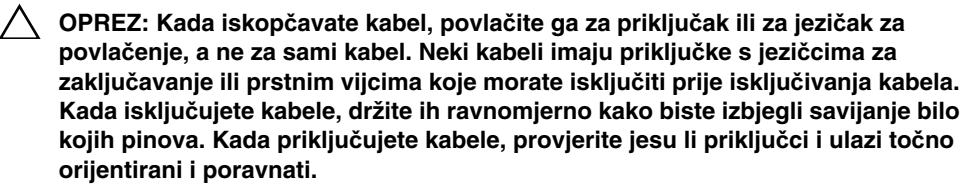

**OPREZ: Za iskop**č**avanje mrežnog kabela, najprije iskop**č**ajte kabel iz svog ra**č**unala i potom iskop**č**ajte kabel iz mrežnog ure**đ**aja.**

**OPREZ: Pritisnite i izbacite bilo koji instaliranu karticu iz 8-u-1** č**ita**č**a medijskih kartica.**

### <span id="page-7-0"></span>**Preporu**č**eni alati**

Za izvršavanje postupaka iz ovog dokumenta možda će vam trebati slijedeći alati:

- križni odvijač
- plastično šilo
- mali ravni odvijač

<span id="page-8-1"></span><span id="page-8-0"></span>Nakon što ste dovršili postupke zamjene, osigurajte sljedeće:

- ponovno postavite sve vijke i provjerite da nema zaostalih vijaka unutar računala
- priključite sve vanjske uređaje, kabele, kartice i sve druge dijelove koje ste uklonili prije rada na računalu
- priključite svoje računalo i sve priključene uređaje na njihove izvore električnog napajanja
- **OPREZ: Prije nego što uklju**č**ite ra**č**unalo, ponovno postavite sve vijke i provjerite da nema zaostalih vijaka u unutrašnjosti ra**č**unala. Nepoštivanje ove upute može dovesti do ošte**ć**enja ra**č**unala.**

#### 10 | Nakon rada na unutrašnjosti računala

# <span id="page-10-0"></span>3 **Prekida**<sup>č</sup>

**UPOZORENJE: Prije rada na unutrašnjosti ra**č**unala pro**č**itajte sigurnosne upute koje ste dobili s ra**č**unalom i slijedite korake u "Prije po**č**[etka" na stranici 7](#page-6-3). Dodatne sigurnosne informacije potražite na po**č**etnoj stranici za sukladnost sa zakonskim odredbama na dell.com/regulatory\_compliance.**

## <span id="page-10-1"></span>**Uklanjanje prekida**č**a**

- 1 Pomaknite jezičak za oslobađanje prekidača u stranu. Prekidač će iskočiti.
- 2 Podignite prekidač iz računala.

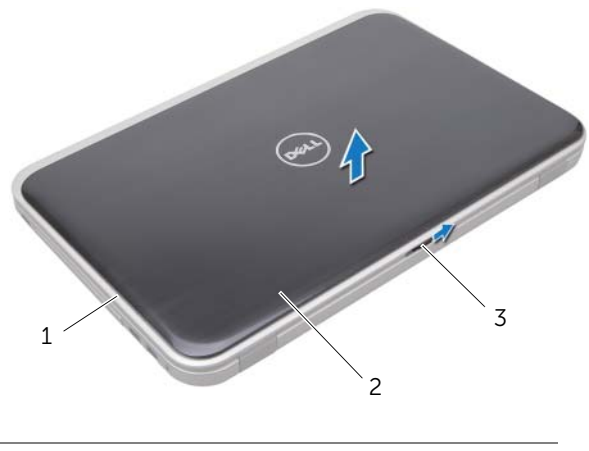

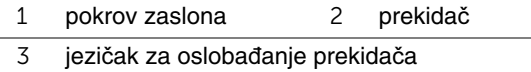

### <span id="page-11-0"></span>**Ponovno postavljanje prekida**č**a**

1 Poravnajte jezičke na dnu prekidača s utorima na pokrovu zaslona u umetnite prekidač na mjesto.

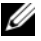

**NAPOMENA:** Osigurajte da su jezičci na prekidaču osigurani u utorima pokrova zaslona.

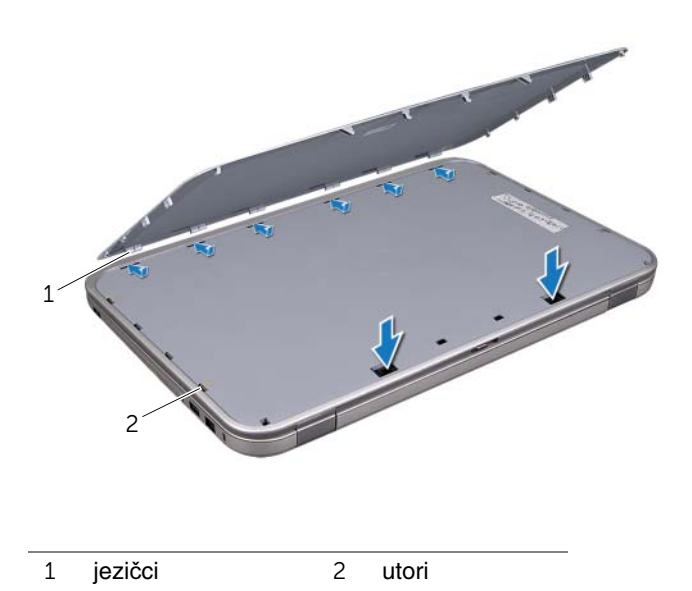

2 Slijedite upute u ["Nakon rada na unutrašnjosti ra](#page-8-1)čunala" na stranici 9.

# <span id="page-12-0"></span>4 **Baterija**

**UPOZORENJE: Prije rada na unutrašnjosti ra**č**unala pro**č**itajte sigurnosne upute koje ste dobili s ra**č**unalom i slijedite korake u "Prije po**č**[etka" na stranici 7](#page-6-3). Dodatne sigurnosne informacije potražite na po**č**etnoj stranici za sukladnost sa zakonskim odredbama na dell.com/regulatory\_compliance.**

# <span id="page-12-3"></span><span id="page-12-1"></span>**Uklanjanje baterije**

- 1 Zatvorite zaslon i računalo okrenite naopako.
- 2 Pomaknite jezičke za oslobađanje baterije u otvoreni položaj.
- 3 Izvucite bateriju iz pretinca za bateriju.

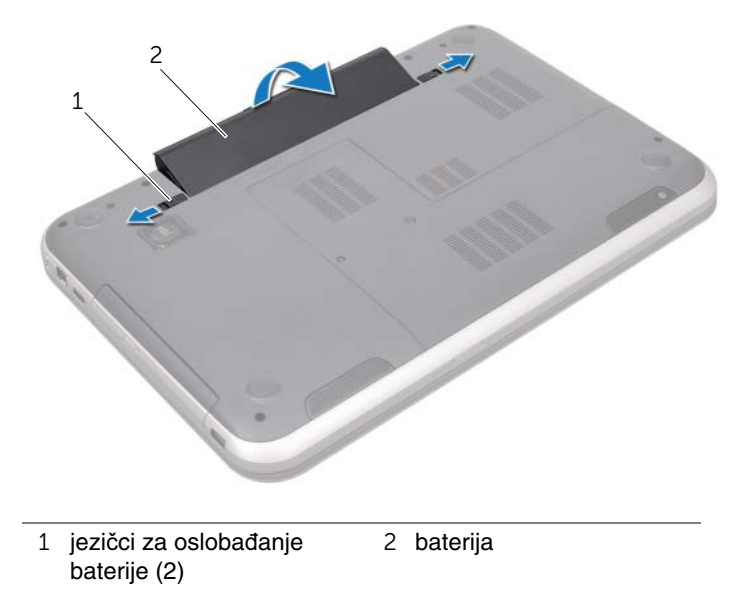

# <span id="page-12-4"></span><span id="page-12-2"></span>**Ponovno postavljanje baterije**

- 1 Poravnajte jezičke na bateriji s utorima u pretincu za bateriju i umetnite bateriju sve dok ne uskoči na mjesto.
- 2 Slijedite upute u ["Nakon rada na unutrašnjosti ra](#page-8-1)čunala" na stranici 9.

# <span id="page-14-0"></span>5 **Tipkovnica**

**UPOZORENJE: Prije rada na unutrašnjosti ra**č**unala pro**č**itajte sigurnosne upute koje ste dobili s ra**č**unalom i slijedite korake u "Prije po**č**[etka" na stranici 7](#page-6-3). Dodatne sigurnosne informacije potražite na po**č**etnoj stranici za sukladnost sa zakonskim odredbama na dell.com/regulatory\_compliance.**

# <span id="page-14-1"></span>**Uklanjanje tipkovnice**

#### **Predradnje**

Uklonite bateriju. Pogledajte ["Uklanjanje baterije" na stranici 13.](#page-12-3)

#### **Postupak**

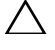

**OPREZ: Tipke na tipkovnici su osjetljive, lako se pomaknu iz ku**ć**išta, a njihova zamjena može biti prili**č**no dugotrajna. Budite pažljivi kad uklanjate i rukujete tipkovnicom.**

- 1 Okrenite računalo i do kraja otvorite zaslon.
- 2 Korištenjem plastičnog šila oslobodite tipkovnicu iz jezičaka oslonca za ruku i podignite tipkovnicu dok se ne oslobodi oslonca za ruku.

**OPREZ: Budite jako pažljivi pri uklanjanju i rukovanju s tipkovnicom. U protivnom, možete ogrepsti plo**č**u zaslona.**

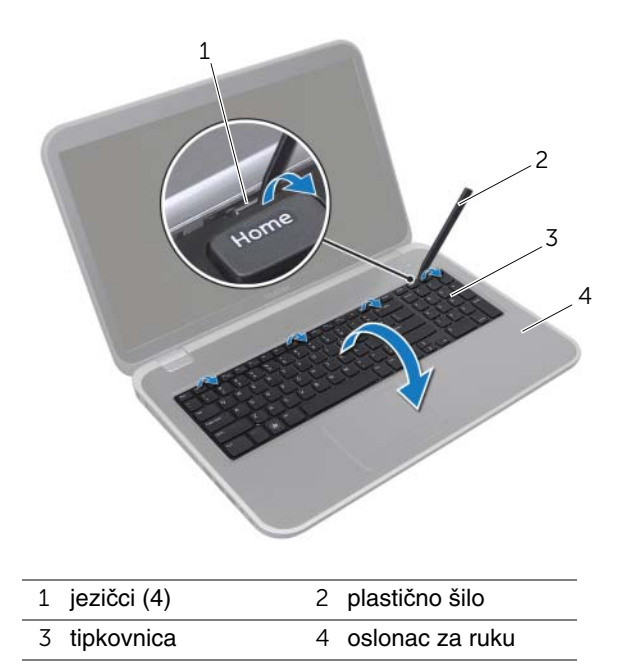

- Pažljivo okrenite tipkovnicu naopako i postavite je na oslonac za ruku.
- Podignite zasun priključka i povucite jezičak za povlačnje kako biste odspojili kabel tipkovnice iz priključka na matičnoj ploči.
- Podignite tipkovnicu dalje od računala.

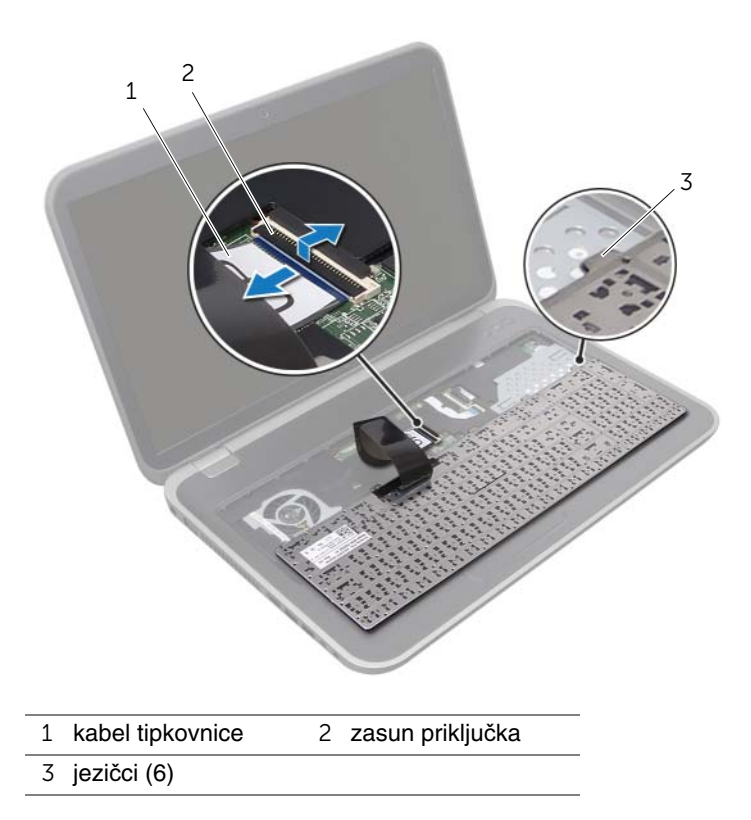

# <span id="page-17-0"></span>**Ponovno postavljanje tipkovnice**

#### **Postupak**

- 1 Umetnite kabel tipkovnice u priključak na matičnoj ploči i pritisnite prema dolje na zasun priključka kako biste osigurali kabel.
- 2 Pomaknite jezičke na dnu tipkovnice u utore na osloncu za ruku i postavite tipkovnicu na oslonac za ruku.
- 3 Lagano pritisnite oko rubova tipkovnice kako biste osigurali tipkovnicu ispod jezičaka na osloncu za ruku.
- 4 Zatvorite zaslon i računalo okrenite naopako.

- 1 Ponovno postavite bateriju. Pogledajte ["Ponovno postavljanje baterije" na stranici 13](#page-12-4).
- 2 Slijedite upute u ["Nakon rada na unutrašnjosti ra](#page-8-1)čunala" na stranici 9.

# <span id="page-18-0"></span>6 **Poklopac ku**ć**išta**

**UPOZORENJE: Prije rada na unutrašnjosti ra**č**unala pro**č**itajte sigurnosne upute koje ste dobili s ra**č**unalom i slijedite korake u "Prije po**č**[etka" na stranici 7](#page-6-3). Dodatne sigurnosne informacije potražite na po**č**etnoj stranici za sukladnost sa zakonskim odredbama na dell.com/regulatory\_compliance.**

# <span id="page-18-2"></span><span id="page-18-1"></span>**Uklanjanje poklopca ku**ć**išta**

#### **Predradnje**

Uklonite bateriju. Pogledajte ["Uklanjanje baterije" na stranici 13.](#page-12-3)

#### **Postupak**

- 1 Otpustite pričvrsne vijke kojima je poklopac modula pričvršćen za bazu računala.
- 2 Pomoću prstiju izdignite poklopac kućišta iz baze računala.
- 3 Podignite poklopac kućišta s baze računala.

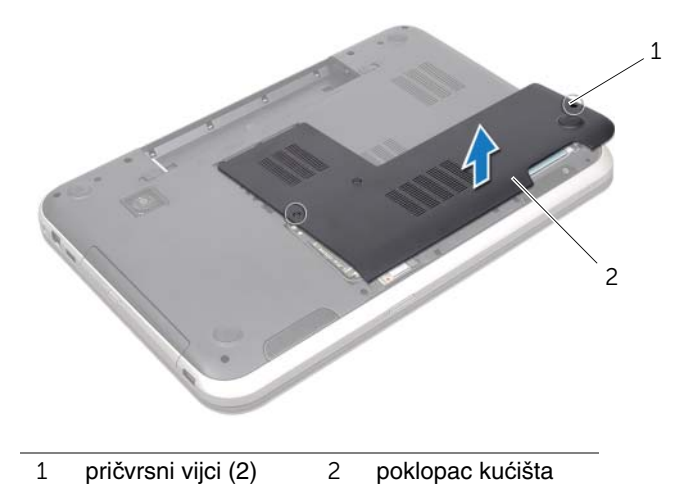

# <span id="page-19-1"></span><span id="page-19-0"></span>**Ponovno postavljanje poklopca ku**ć**išta**

#### **Postupak**

- 1 Pomaknite jezičke na poklopcu kućišta u utore na kućištu računala i umetnite poklopac kućišta na mjesto.
- 2 Pritegnite pričvrsne vijke koji pričvršćuju poklopac kućišta na bazu računala.

- 1 Ponovno postavite bateriju. Pogledajte ["Ponovno postavljanje baterije" na stranici 13](#page-12-4).
- 2 Slijedite upute u ["Nakon rada na unutrašnjosti ra](#page-8-1)čunala" na stranici 9.

# <span id="page-20-0"></span>7 **Memorijski modul(-i)**

**UPOZORENJE: Prije rada na unutrašnjosti ra**č**unala pro**č**itajte sigurnosne upute koje ste dobili s ra**č**unalom i slijedite korake u "Prije po**č**[etka" na stranici 7](#page-6-3). Dodatne sigurnosne informacije potražite na po**č**etnoj stranici za sukladnost sa zakonskim odredbama na dell.com/regulatory\_compliance.**

# <span id="page-20-1"></span>**Uklanjanje memorijskog(-ih) modula**

#### **Predradnje**

- 1 Uklonite bateriju. Pogledajte ["Uklanjanje baterije" na stranici 13](#page-12-3).
- 2 Uklonite poklopac kućišta. Pogledajte ["Uklanjanje poklopca ku](#page-18-2)ćišta" na stranici 19.

#### **Postupak**

- **OPREZ: Za sprje**č**avanje ošte**ć**enja priklju**č**ka memorijskog modula, radi širenja sigurnosnih spajalica za u**č**vrš**ć**ivanje memorijskog modula nemojte koristiti nikakav alat.**
- 1 Vrhovima prstiju pažljivo raširite sigurnosne spajalice za pričvršćivanje na svakom kraju priključka memorijskog modula sve dok memorijski modul ne iskoči.
- 2 Uklonite memorijski modul iz priključka memorijskog modula.

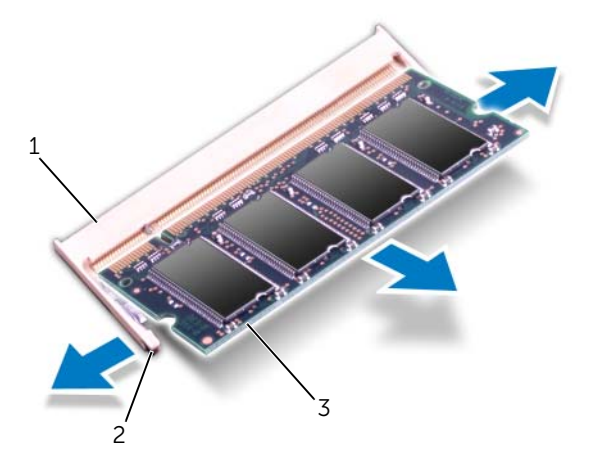

- 1 priključak memorijskog modula 2 sigurnosne spajalice (2)
- 3 memorijski modul

# <span id="page-21-0"></span>**Ponovno postavljanje memorijskog(-ih) modula**

#### **Postupak**

- **OPREZ: Ako trebate ugraditi memorijske module u oba priklju**č**ka, umetnite memorijski modul u priklju**č**ak ozna**č**en "DIMM A" prije nego što umetnete memorijski modul u priklju**č**ak ozna**č**en "DIMM B".**
- 1 Poravnajte zarez na memorijskom modulu s jezičkom u priključku memorijskog modula.
- 2 Čvrsto gurnite memorijski modul u priključak pod kutom od 45 stupnjeva i pritisnite ga prema dolje dok ne uskoči na svoje mjesto. Ako ne čujete da je modul kliknuo, izvadite ga i ponovno umetnite.

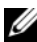

**ZA NAPOMENA:** Ako memorijski modul nije pravilno umetnut, računalo se možda neće pokrenuti.

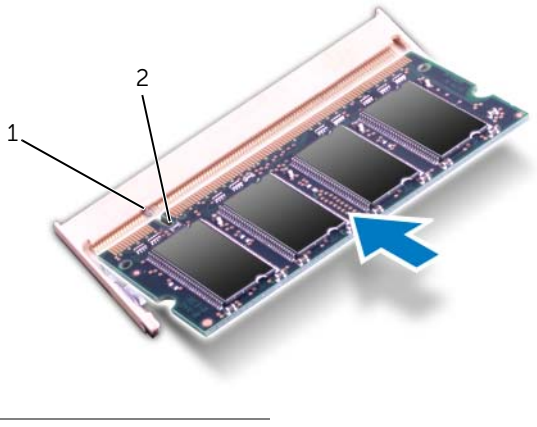

1 jezičak 2 zarez

- 1 Ponovno postavite poklopac kućišta. Pogledajte ["Ponovno postavljanje poklopca](#page-19-1)  kuć[išta" na stranici 20.](#page-19-1)
- 2 Ponovno postavite bateriju. Pogledajte ["Ponovno postavljanje baterije" na stranici 13](#page-12-4).
- 3 Slijedite upute u ["Nakon rada na unutrašnjosti ra](#page-8-1)čunala" na stranici 9.
- 4 Uključite računalo.

# <span id="page-22-0"></span>8 **Tvrdi pogon(-i)**

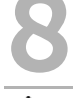

**UPOZORENJE: Prije rada na unutrašnjosti ra**č**unala pro**č**itajte sigurnosne upute koje ste dobili s ra**č**unalom i slijedite korake u "Prije po**č**[etka" na stranici 7](#page-6-3). Dodatne sigurnosne informacije potražite na po**č**etnoj stranici za sukladnost sa zakonskim odredbama na dell.com/regulatory\_compliance.**

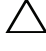

**OPREZ: Kako biste izbjegli gubitak podataka, nemojte ukloniti tvrdi pogon dok je ra**č**unalo uklju**č**eno ili se nalazi u stanju pripravnosti.**

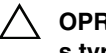

**OPREZ: Tvrdi pogoni su iznimno osjetljivi. Budite pažljivi pri rukovanju s tvrdim pogonom.**

# <span id="page-22-1"></span>**Uklanjanje tvrdog pogona**

#### **Predradnje**

- 1 Uklonite bateriju. Pogledajte ["Uklanjanje baterije" na stranici 13](#page-12-3).
- 2 Uklonite poklopac kućišta. Pogledajte ["Uklanjanje poklopca ku](#page-18-2)ćišta" na stranici 19.

#### **Postupak**

- Uklonite vijke koji pričvršćuju sklop tvrdog pogona na kućištu računala.
- Izvucite sklop tvrdog pogona u stranu da biste ga odspojili od priključka na matičnoj ploči.
- Podignite sklop tvrdog pogona iz kućišta računala.

#### **Inspiron 17R-7720**

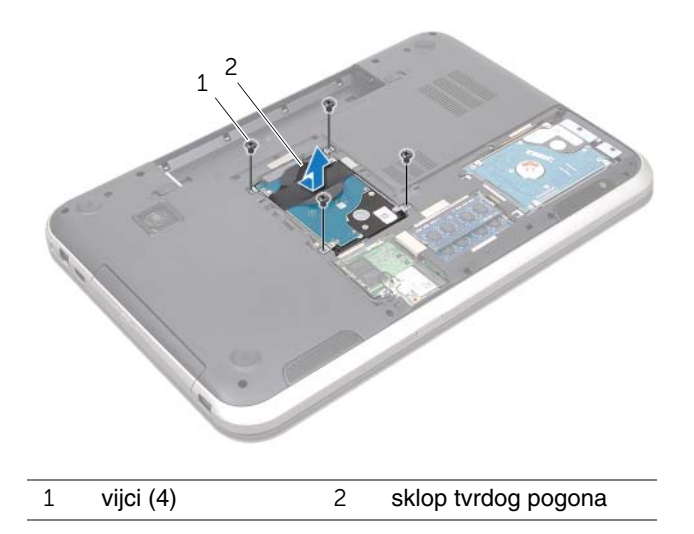

**Inspiron 17R-5720/Inspiron 17R-7720**

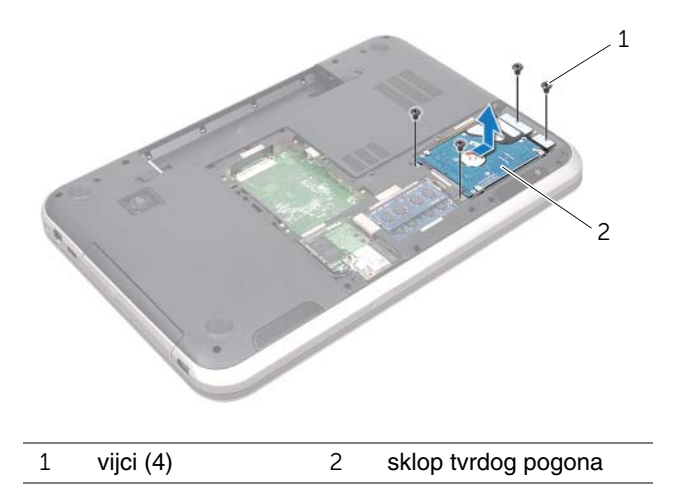

- Uklonite vijke kojima je nosač tvrdog pogona pričvršćen za tvrdi pogon.
- Podignite nosač tvrdog pogona iz tvrdog pogona.

#### **Inspiron 17R-7720**

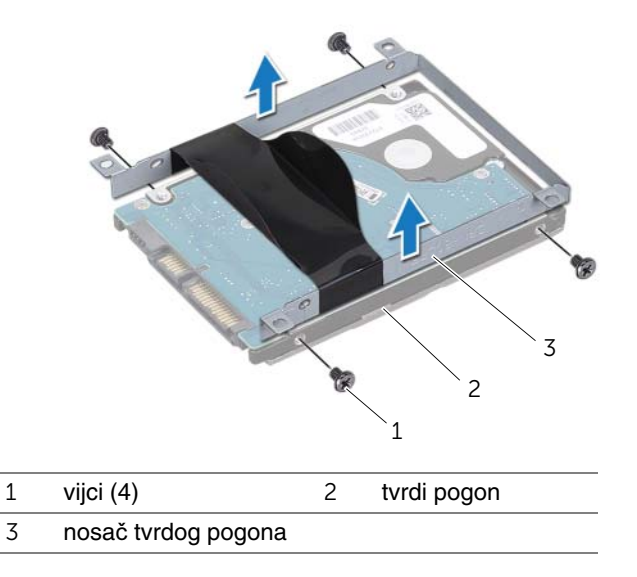

#### **Inspiron 17R-5720/Inspiron 17R-7720**

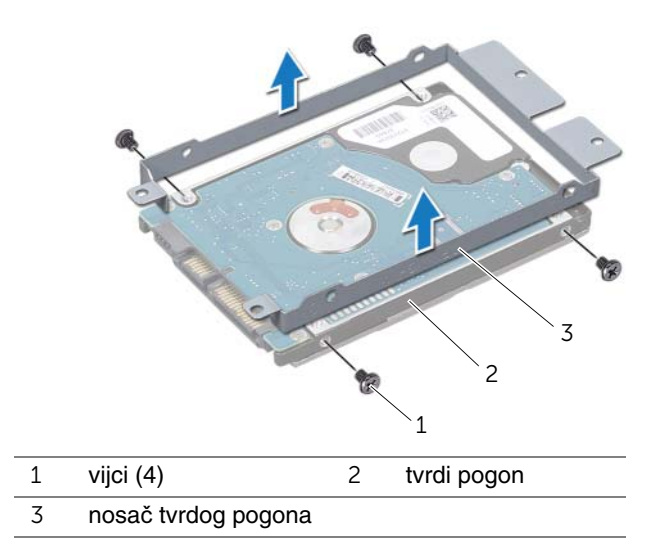

# <span id="page-25-0"></span>**Ponovno postavljanje tvrdog pogona**

#### **Postupak**

- Izvadite novi tvrdi pogon iz njegovog pakiranja. Originalnu ambalažu spremite kako biste tvrdi pogon mogli zapakirati ili poslati poštom.
- Poravnajte otvore za vijke na nosaču tvrdog pogona s otvorima za vijke na tvrdom pogonu.
- Ponovno postavite vijke kojima je nosač tvrdog pogona pričvršćen za tvrdi pogon.
- Postavite sklop tvrdog pogona u kućište računala.
- Umetnite sklop tvrdog pogona kako biste ga priključili na priključak na matičnoj ploči.
- Ponovno postavite vijke koji pričvršćuju sklop tvrdog pogona na kućištu računala.

- Ponovno postavite poklopac kućišta. Pogledajte ["Ponovno postavljanje poklopca ku](#page-19-1)ćišta" [na stranici 20.](#page-19-1)
- Ponovno postavite bateriju. Pogledajte ["Ponovno postavljanje baterije" na stranici 13](#page-12-4).
- Slijedite upute u ["Nakon rada na unutrašnjosti ra](#page-8-1)čunala" na stranici 9.

# <span id="page-26-0"></span>9 **Opti**č**ki pogon**

**UPOZORENJE: Prije rada na unutrašnjosti ra**č**unala pro**č**itajte sigurnosne upute koje ste dobili s ra**č**unalom i slijedite korake u "Prije po**č**[etka" na stranici 7](#page-6-3). Dodatne sigurnosne informacije potražite na po**č**etnoj stranici za sukladnost sa zakonskim odredbama na dell.com/regulatory\_compliance.**

# <span id="page-26-1"></span>**Uklanjanje opti**č**kog pogona**

#### **Predradnje**

- 1 Uklonite bateriju. Pogledajte ["Uklanjanje baterije" na stranici 13](#page-12-3).
- 2 Uklonite poklopac kućišta. Pogledajte ["Uklanjanje poklopca ku](#page-18-2)ćišta" na stranici 19.

#### **Postupak**

- 1 Uklonite vijak koji pričvršćuje sklop optičkog pogona na kućištu računala.
- 2 Prstima izvucite sklop optičkog pogona iz pretinca za optički pogon.

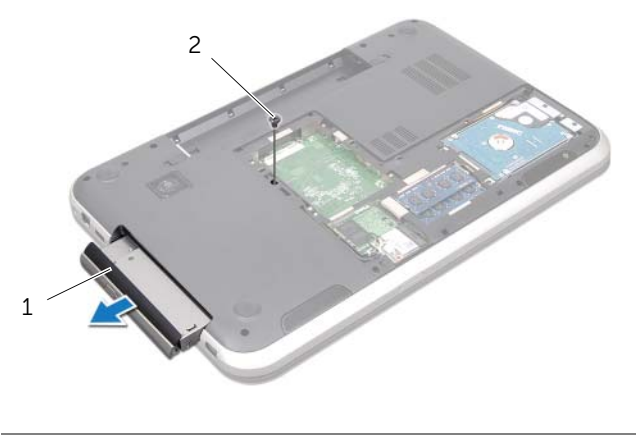

1 sklop optičkog pogona 2 vijak

- Pažljivo izdignite okvir optičkog pogona i uklonite ga iz sklopa optičkog pogona.
- Uklonite vijke koji pričvršćuju nosač optičkog pogona na optički pogon.
- Uklonite nosač optičkog pogona.

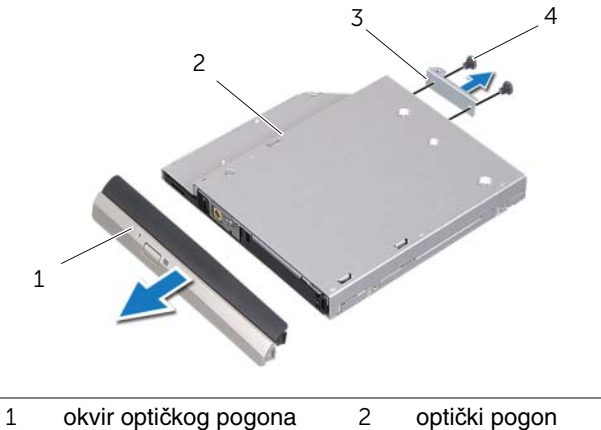

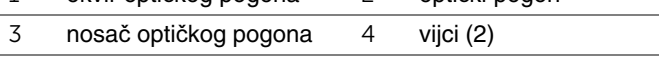

# <span id="page-28-0"></span>**Ponovno postavljanje opti**č**kog pogona**

#### **Postupak**

- 1 Poravnajte otvore za vijke na nosaču optičkog pogona s otvorima za vijke na optičkom pogonu.
- 2 Ponovno postavite vijke koji pričvršćuju nosač optičkog pogona na optički pogon.
- 3 Poravnajte jezičke na okviru optičkog pogona s utorima na sklopu optičkog pogona i umetnite okvir optičkog pogona na mjesto.
- 4 Umetnite sklop optičkog pogona u pretinac za optički pogon sve dok potpuno ne nasjedne.
- 5 Ponovno postavite vijak koji pričvršćuje sklop optičkog pogona na kućištu računala.

- 1 Ponovno postavite poklopac kućišta. Pogledajte ["Ponovno postavljanje poklopca ku](#page-19-1)ćišta" [na stranici 20.](#page-19-1)
- 2 Ponovno postavite bateriju. Pogledajte ["Ponovno postavljanje baterije" na stranici 13](#page-12-4).
- 3 Slijedite upute u ["Nakon rada na unutrašnjosti ra](#page-8-1)čunala" na stranici 9.

# <span id="page-30-0"></span>10 **Mini-kartica za beži**č**nu mrežu**

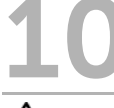

**UPOZORENJE: Prije rada na unutrašnjosti ra**č**unala pro**č**itajte sigurnosne upute koje ste dobili s ra**č**unalom i slijedite korake u "Prije po**č**[etka" na stranici 7](#page-6-3). Dodatne sigurnosne informacije potražite na po**č**etnoj stranici za sukladnost sa zakonskim odredbama na dell.com/regulatory\_compliance.**

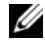

**NAPOMENA:** Dell ne jamči kompatibilnosti ili pružanje podrške za Mini-karticu za bežičnu mrežu iz izvora koji nisu Dell.

Ako ste naručili mini-karticu za bežičnu vezu s vašim računalom, tada će kartica već biti instalirana.

Vaše računalo ima jedan polu utor za mini-kraticu koja podržava bežičnu lokalnu vezu (WLAN) + kombiniranu Bluetooth karticu, Wi-Fi i međuoperabilnost širom svijeta za pristup mikro valovima (WiMax).

# <span id="page-30-1"></span>**Uklanjanje mini-kartice za beži**č**nu vezu**

#### **Predradnje**

- 1 Uklonite bateriju. Pogledajte ["Uklanjanje baterije" na stranici 13](#page-12-3).
- 2 Uklonite poklopac kućišta. Pogledajte ["Uklanjanje poklopca ku](#page-18-2)ćišta" na stranici 19.

#### **Postupak**

- Odspojite antenske kabele iz priključaka na mini-kartici.
- Uklonite vijak koji pričvršćuje mini-karticu na priključak na matičnoj ploči.

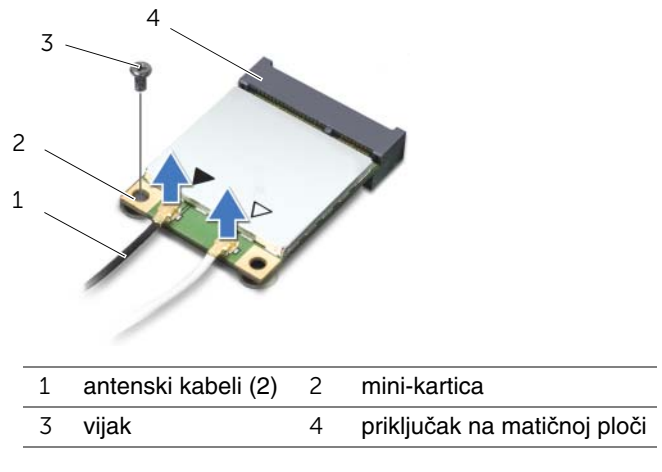

Podignite mini-karticu iz priključka na matičnoj ploči.

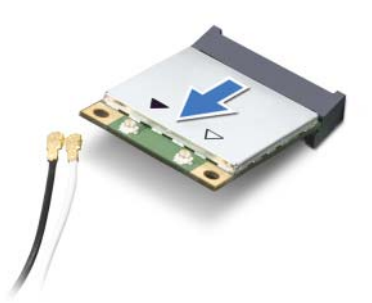

**OPREZ: Kad mini-kartica nije u ra**č**unalu,** č**uvajte je u zaštitnom antistati**č**kom pakiranju. Za više informacija, pogledajte "Zaštita od elektrostati**č**kog pražnjenja" u sigurnosnim uputama isporu**č**enim s vašim ra**č**unalom.**

# <span id="page-32-0"></span>**Ponovno postavljanje mini-kartice za beži**č**nu vezu**

#### **Postupak**

- 1 Izvadite novu mini-karticu iz niezinog pakirania.
- 2 Poravnajte ureze na mini-kartici s jezičkom na priključku na matičnoj ploči.

**OPREZ: Odmjerenim i ravnomjernim pritiskom umetnite mini-karticu na njeno mjesto. Prevelikom silom možete oštetiti priklju**č**ak.**

**OPREZ: Priklju**č**ci su u**č**vrš**ć**eni kako bi se osiguralo pravilno umetanje. Ako osjetite otpor, provjerite priklju**č**ke na mini-kratici na mati**č**noj plo**č**i i ponovno poravnajte mini-karticu.**

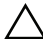

**OPREZ: Kako biste izbjegli ošte**ć**ivanje mini-kartice, nikada ne ostavljajte kabele ispod mini-kartice.**

- 3 Umetnite priključak mini-kartice pod kutom od 45 stupnjeva u priključak na matičnoj ploči.
- 4 Pritisnite drugi kraj mini-kartice prema dolje u utor na matičnoj ploči i ponovno postavite vijak koji pričvršćuje mini-karticu na priključak na matičnoj ploči.
- 5 Priključite antenske kabele na priključke na mini-kartici.

Sljedeća tablica pruža shemu boja antenskih kabela za mini-kartice koje podržava vaše računalo.

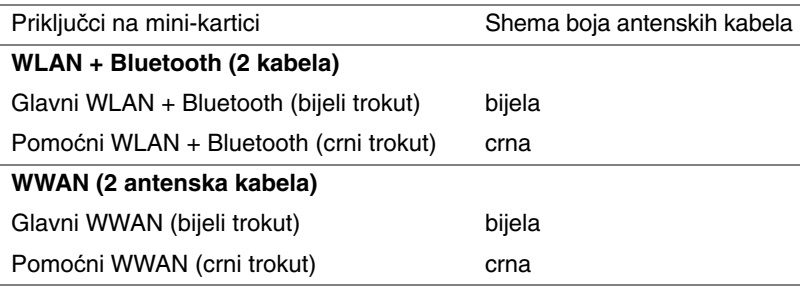

- 1 Ponovno postavite poklopac kućišta. Pogledajte ["Ponovno postavljanje poklopca ku](#page-19-1)ćišta" [na stranici 20.](#page-19-1)
- 2 Ponovno postavite bateriju. Pogledajte ["Ponovno postavljanje baterije" na stranici 13](#page-12-4).
- 3 Slijedite upute u ["Nakon rada na unutrašnjosti ra](#page-8-1)čunala" na stranici 9.

# <span id="page-34-0"></span>11 **mSATA kartica (opcionalno)**

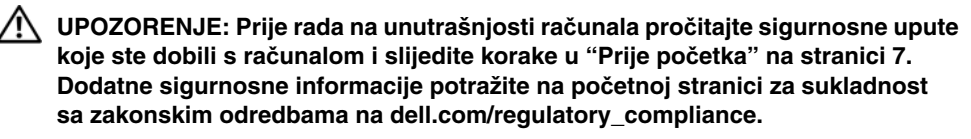

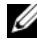

**NAPOMENA:** Dell ne jamči kompatibilnosti ili pružanje podrške za mSATA kartice iz izvora koji nisu Dell.

Ako ste naručili mSATA karticu s vašim računalom, tada će kartica već biti ugrađena.

# <span id="page-34-1"></span>**Uklanjanje mSATA kartice**

#### **Predradnje**

- 1 Uklonite bateriju. Pogledajte ["Uklanjanje baterije" na stranici 13](#page-12-3).
- 2 Uklonite poklopac kućišta. Pogledajte ["Uklanjanje poklopca ku](#page-18-2)ćišta" na stranici 19.

#### **Postupak**

- Odvijte vijak kojim je mSATA kartica pričvršćena priključak na matičnoj ploči.
- Podignite mSATA karticu iz priključka na matičnoj ploči.

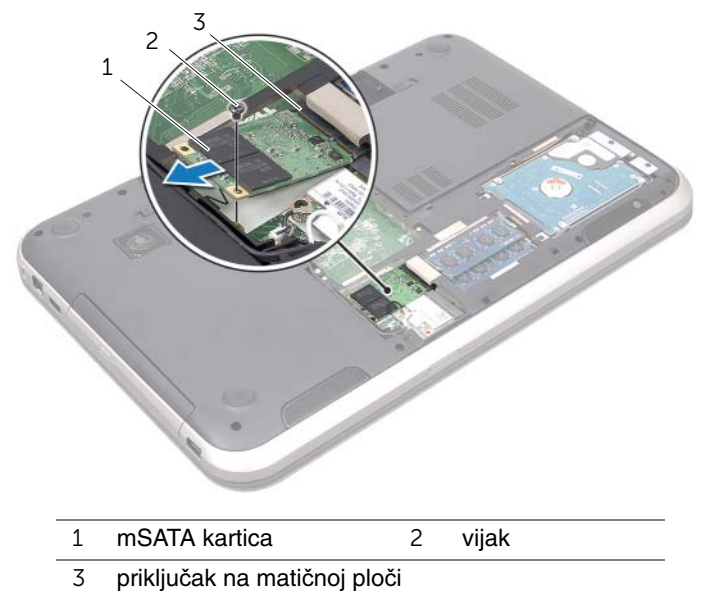

**OPREZ: Kad mSATA kartica nije u ra**č**unalu,** č**uvajte je u zaštitnom antistati**č**kom pakiranju. Za više informacija, pogledajte "Zaštita od elektrostati**č**kog pražnjenja" u sigurnosnim uputama isporu**č**enim s vašim ra**č**unalom.**
## **Ponovno postavljanje mSATA kartice**

#### **Postupak**

- 1 Izvadite novu mSATA karticu iz niezinog pakirania.
- 2 Poravnajte ureze na mSATA kartici s jezičkom na priključku na matičnoj ploči.

**OPREZ: Odmjerenim i ravnomjernim pritiskom umetnite mSATA karticu na njeno mjesto. Prevelikom silom možete oštetiti priklju**č**ak.**

**OPREZ: Kako biste izbjegli ošte**ć**ivanje mSATA kartice, nikada ne postavljajte kabele ispod mSATA kartice.**

- 3 Umetnite priključak mSATA kartice pod kutom od 45 stupnjeva u priključak na matičnoj ploči.
- 4 Pritisnite drugi kraj mSATA kartice prema dolje u utor na matičnoj ploči i ponovno postavite vijke koji pričvršćuju mSATA karticu na priključak na matičnoj ploči.

- 1 Ponovno postavite poklopac kućišta. Pogledajte ["Ponovno postavljanje poklopca ku](#page-19-0)ćišta" [na stranici 20.](#page-19-0)
- 2 Ponovno postavite bateriju. Pogledajte ["Ponovno postavljanje baterije" na stranici 13](#page-12-0).
- 3 Slijedite upute u ["Nakon rada na unutrašnjosti ra](#page-8-0)čunala" na stranici 9.

# 12 **Oslonac za ruku**

**UPOZORENJE: Prije rada na unutrašnjosti ra**č**unala pro**č**itajte sigurnosne upute koje ste dobili s ra**č**unalom i slijedite korake u "Prije po**č**[etka" na stranici 7](#page-6-0). Dodatne sigurnosne informacije potražite na po**č**etnoj stranici za sukladnost sa zakonskim odredbama na dell.com/regulatory\_compliance.**

## <span id="page-38-0"></span>**Uklanjanje oslonca za ruku**

#### **Predradnje**

- 1 Uklonite bateriju. Pogledajte ["Uklanjanje baterije" na stranici 13](#page-12-1).
- 2 Uklonite tipkovnicu. Pogledajte ["Uklanjanje tipkovnice" na stranici 15](#page-14-0).
- 3 Uklonite poklopac kućišta. Pogledajte ["Uklanjanje poklopca ku](#page-18-0)ćišta" na stranici 19.
- 4 Slijedite upute od [korak 1](#page-26-0) do [korak 2](#page-26-1) u "Uklanjanje optič[kog pogona" na stranici 27.](#page-26-2)

#### **Postupak**

1 Uklonite vijke koji pričvršćuju oslonac za ruku na kućište računala.

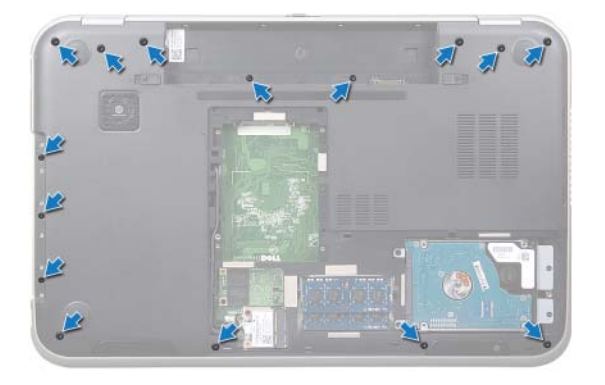

- 2 Okrenite računalo i do kraja otvorite zaslon.
- Uklonite vijke koji pričvršćuju oslonac za ruku na kućište računala.
- Podignite zasun priključka i povucite jezičak za povlačenje kako biste odspojili kabel pločice prečaca, kabel pločice s gumbom za uključivanje/isključivanje i kabel podloge osjetljive na dodir iz priključka na matičnoj ploči.

#### **OPREZ: Pažljivo odvojite oslonac za ruku od sklopa zaslona kako biste sprije**č**ili ošte**ć**ivanje sklopa zaslona.**

- Prstima gurnite oslonac za ruku prema gore iz utora u pretincu optičkog pogona.
- Pažljivo izvucite oslonac za ruku i potom podignite oslonac za ruku iz kućišta računala.

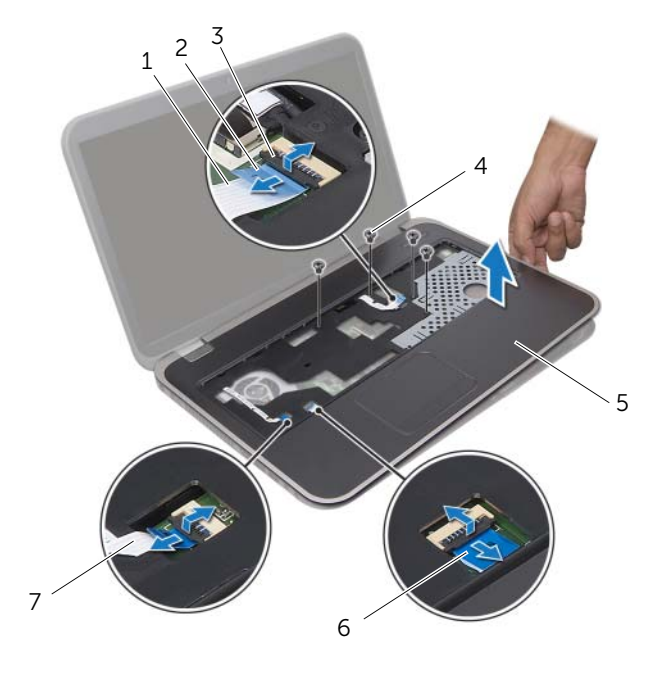

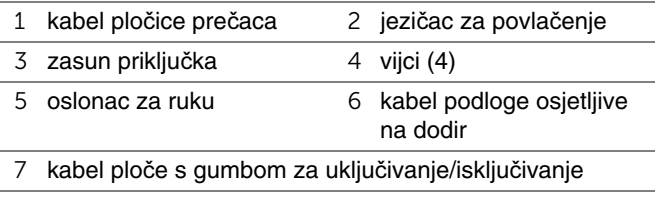

## <span id="page-40-0"></span>**Ponovno postavljanje sklopa oslonca za ruku**

#### **Postupak**

- 1 Poravnajte naslon za ruku s kućištem računala i nježno ga pritisnite dok ne uskoči na svoje mjesto.
- 2 Umetnite kabel pločice prečaca, kabel pločice s gumbom za uključivanje/isključivanje i kabel podloge osjetljive na dodir u priključke na matičnoj ploči i pritisnite prema dolje na zasune priključka kako biste pričvrstili kabele.
- 3 Ponovno postavite vijke koji pričvršćuju oslonac za ruku na kućište računala.
- 4 Zatvorite zaslon i računalo okrenite naopako.
- 5 Ponovno postavite vijke koji pričvršćuju oslonac za ruku na kućište računala.

- 1 Slijedite upute od [korak 4](#page-28-0) do [korak 5](#page-28-1) u ["Ponovno postavljanje opti](#page-28-2)čkog pogona" [na stranici 29](#page-28-2).
- 2 Ponovno postavite poklopac kućišta. Pogledajte ["Ponovno postavljanje poklopca](#page-19-0)  kuć[išta" na stranici 20.](#page-19-0)
- 3 Ponovno postavite tipkovnicu. Pogledajte ["Ponovno postavljanje tipkovnice" na stranici 18](#page-17-0).
- 4 Ponovno postavite bateriju. Pogledajte ["Ponovno postavljanje baterije" na stranici 13](#page-12-0).
- 5 Slijedite upute u ["Nakon rada na unutrašnjosti ra](#page-8-0)čunala" na stranici 9.

## 13 **Baterija na mati**č**noj plo**č**<sup>i</sup>**

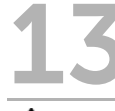

**UPOZORENJE: Prije rada na unutrašnjosti ra**č**unala pro**č**itajte sigurnosne upute koje ste dobili s ra**č**unalom i slijedite korake u "Prije po**č**[etka" na stranici 7](#page-6-0). Dodatne sigurnosne informacije potražite na po**č**etnoj stranici za sukladnost sa zakonskim odredbama na dell.com/regulatory\_compliance.**

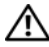

**UPOZORENJE: Ako se nepravilno ugradi, baterija može eksplodirati. Zamijenite bateriju smo s istom ili jednakog tipa. Iskorištene baterije odložite u skladu s uputama proizvo**đ**a**č**a.**

## **Uklanjanje baterije na mati**č**noj plo**č**i**

- 1 Uklonite bateriju. Pogledajte ["Uklanjanje baterije" na stranici 13](#page-12-1).
- 2 Uklonite tipkovnicu. Pogledajte ["Uklanjanje tipkovnice" na stranici 15](#page-14-0).
- 3 Uklonite poklopac kućišta. Pogledajte ["Uklanjanje poklopca ku](#page-18-0)ćišta" na stranici 19.
- 4 Slijedite upute od [korak 1](#page-26-0) do [korak 2](#page-26-1) u "Uklanjanje optič[kog pogona" na stranici 27.](#page-26-2)
- 5 Uklonite oslonac za ruku. Pogledajte ["Uklanjanje oslonca za ruku" na stranici 39](#page-38-0).

#### **OPREZ: Uklanjanje baterije ne mati**č**noj plo**č**i ponovno postavlja postavke BIOS-a na zadane postavke. Preporu**č**uje se da zapišete postavke BIOS-a prije uklanjanja baterije na mati**č**noj plo**č**i.**

Pomoću plastičnog šila, lagano izdignite bateriju na matičnoj ploči iz utora za bateriju na matičnoj ploči.

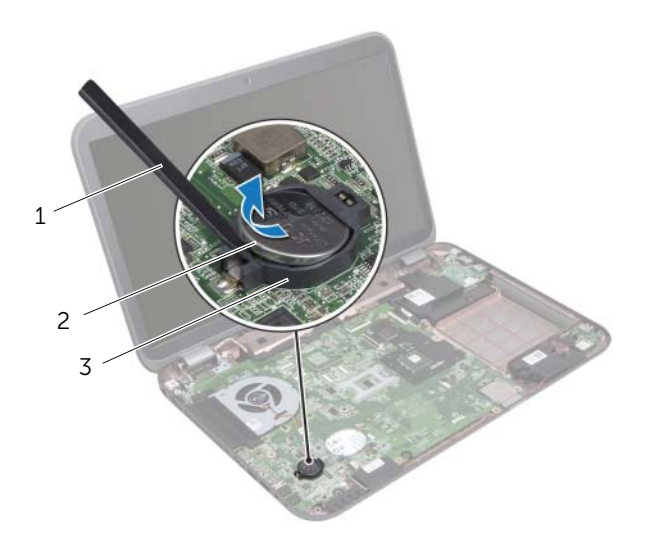

- 1 plastično šilo 2 baterija na matičnoj ploči
- 3 utor baterije

## **Ponovno postavljanje baterije na mati**č**noj plo**č**i**

#### **Postupak**

Okrenutom pozitivnom stranom prema gore, umetnite bateriju na matičnoj ploči u utor za bateriju na matičnoj ploči.

- 1 Ponovno postavite oslonac za ruku. Pogledajte ["Ponovno postavljanje sklopa oslonca](#page-40-0)  [za ruku" na stranici 41](#page-40-0).
- 2 Slijedite upute od [korak 4](#page-28-0) do [korak 5](#page-28-1) u ["Ponovno postavljanje opti](#page-28-2)čkog pogona" [na stranici 29](#page-28-2).
- 3 Ponovno postavite poklopac kućišta. Pogledajte ["Ponovno postavljanje poklopca](#page-19-0)  kuć[išta" na stranici 20.](#page-19-0)
- 4 Ponovno postavite tipkovnicu. Pogledajte ["Ponovno postavljanje tipkovnice" na stranici 18](#page-17-0).
- 5 Ponovno postavite bateriju. Pogledajte ["Ponovno postavljanje baterije" na stranici 13](#page-12-0).
- 6 Slijedite upute u ["Nakon rada na unutrašnjosti ra](#page-8-0)čunala" na stranici 9.

## **Ventilator**

**UPOZORENJE: Prije rada na unutrašnjosti ra**č**unala pro**č**itajte sigurnosne upute koje ste dobili s ra**č**unalom i slijedite korake u "Prije po**č**[etka" na stranici 7](#page-6-0). Dodatne sigurnosne informacije potražite na po**č**etnoj stranici za sukladnost sa zakonskim odredbama na dell.com/regulatory\_compliance.**

## **Uklanjanje ventilatora**

#### **Predradnje**

- Uklonite bateriju. Pogledajte ["Uklanjanje baterije" na stranici 13](#page-12-1).
- Uklonite poklopac kućišta. Pogledajte ["Uklanjanje poklopca ku](#page-18-0)ćišta" na stranici 19.
- Uklonite tipkovnicu. Pogledajte ["Uklanjanje tipkovnice" na stranici 15](#page-14-0).
- Slijedite upute od [korak 1](#page-26-0) do [korak 2](#page-26-1) u "Uklanjanje optič[kog pogona" na stranici 27.](#page-26-2)
- Uklonite oslonac za ruku. Pogledajte ["Uklanjanje oslonca za ruku" na stranici 39](#page-38-0).

#### **Postupak**

- Iskopčajte kabel ventilatora iz priključka na matičnoj ploči.
- Uklonite vijke koji pričvršćuju ventilator na kućište računala.
- Podignite ventilator s kabelom dalje od kućišta računala.

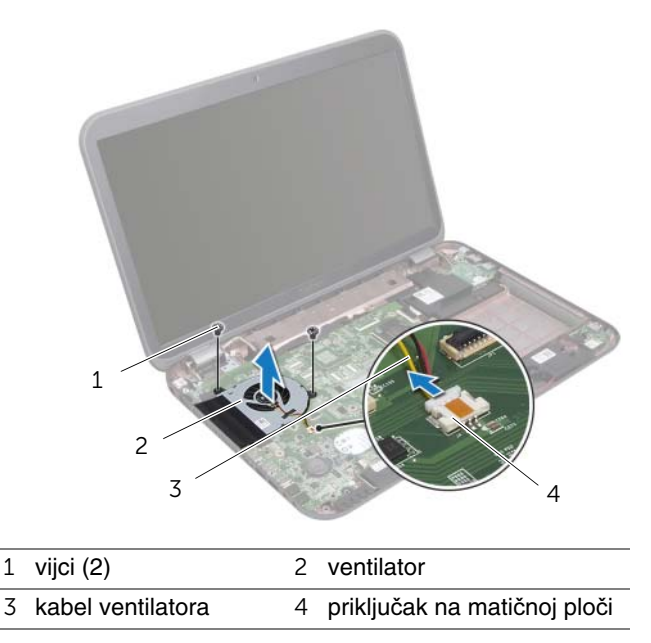

## **Ponovno postavljanje ventilatora**

#### **Postupak**

- 1 Poravnajte otvore za vijke na ventilatoru s otvorima za vijke na kućištu računala.
- 2 Ponovno postavite vijke koji pričvršćuju ventilator na kućište računala.
- 3 Priključite kabel ventilatora u priključak na matičnoj ploči.

- 1 Ponovno postavite oslonac za ruku. Pogledajte ["Ponovno postavljanje sklopa oslonca](#page-40-0)  [za ruku" na stranici 41](#page-40-0).
- 2 Slijedite upute od [korak 4](#page-28-0) do [korak 5](#page-28-1) u ["Ponovno postavljanje opti](#page-28-2)čkog pogona" [na stranici 29](#page-28-2).
- 3 Ponovno postavite poklopac kućišta. Pogledajte ["Ponovno postavljanje poklopca](#page-19-0)  kuć[išta" na stranici 20.](#page-19-0)
- 4 Ponovno postavite tipkovnicu. Pogledajte ["Ponovno postavljanje tipkovnice" na stranici 18](#page-17-0).
- 5 Ponovno postavite bateriju. Pogledajte ["Ponovno postavljanje baterije" na stranici 13](#page-12-0).
- 6 Slijedite upute u ["Nakon rada na unutrašnjosti ra](#page-8-0)čunala" na stranici 9.

# 15 **LAN Plo**č**<sup>a</sup>**

**UPOZORENJE: Prije rada na unutrašnjosti ra**č**unala pro**č**itajte sigurnosne upute koje ste dobili s ra**č**unalom i slijedite korake u "Prije po**č**[etka" na stranici 7](#page-6-0). Dodatne sigurnosne informacije potražite na po**č**etnoj stranici za sukladnost sa zakonskim odredbama na dell.com/regulatory\_compliance.**

## <span id="page-48-0"></span>**Uklanjanje LAN plo**č**e**

- 1 Uklonite bateriju. Pogledajte ["Uklanjanje baterije" na stranici 13](#page-12-1).
- 2 Uklonite tipkovnicu. Pogledajte ["Uklanjanje tipkovnice" na stranici 15](#page-14-0).
- 3 Uklonite poklopac kućišta. Pogledajte ["Uklanjanje poklopca ku](#page-18-0)ćišta" na stranici 19.
- 4 Slijedite upute od [korak 1](#page-26-0) do [korak 2](#page-26-1) u "Uklanjanje optič[kog pogona" na stranici 27.](#page-26-2)
- 5 Uklonite oslonac za ruku. Pogledajte ["Uklanjanje oslonca za ruku" na stranici 39](#page-38-0).

- Uklonite vijke kojima je LAN ploča pričvršćena za kućište računala.
- Pažljivo okrenite LAN ploču.
- Povucite jezičak za izvlačenje kako biste odspojili kabel LAN ploče iz priključak LAN ploče.
- Uklonite LAN ploču iz kućišta računala.

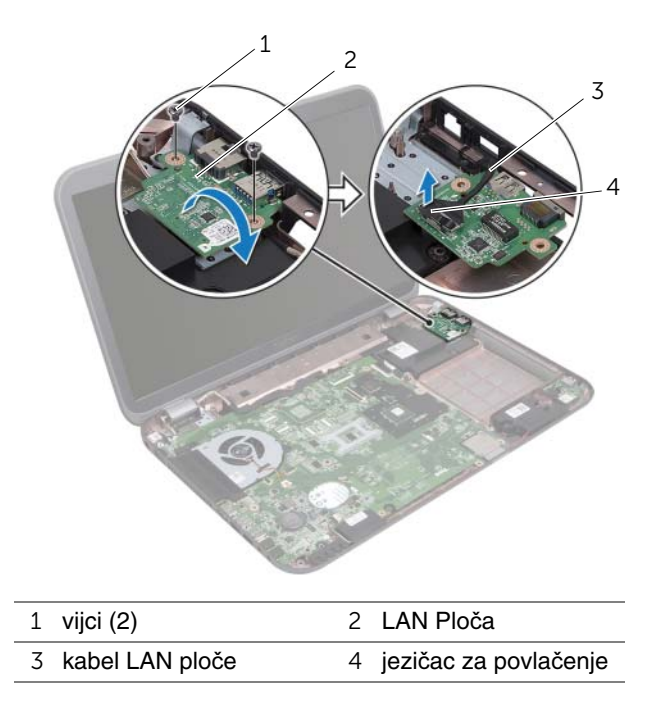

## <span id="page-50-0"></span>**Ponovno postavljanje LAN plo**č**e**

#### **Postupak**

- 1 Priključite kabel LAN ploče na priključak na LAN ploči.
- 2 Pažljivo ponovno okrenite LAN ploču i poravnajte otvore za vijke na LAN ploči s otvorima za vijke na kućištu računala.
- 3 Ponovno postavite vijke koji pričvršćuju LAN ploču na kućište računala.

- 1 Ponovno postavite oslonac za ruku. Pogledajte ["Ponovno postavljanje sklopa oslonca](#page-40-0)  [za ruku" na stranici 41](#page-40-0).
- 2 Slijedite upute od [korak 4](#page-28-0) do [korak 5](#page-28-1) u ["Ponovno postavljanje opti](#page-28-2)čkog pogona" [na stranici 29](#page-28-2).
- 3 Ponovno postavite poklopac kućišta. Pogledajte ["Ponovno postavljanje poklopca](#page-19-0)  kuć[išta" na stranici 20.](#page-19-0)
- 4 Ponovno postavite tipkovnicu. Pogledajte ["Ponovno postavljanje tipkovnice" na stranici 18](#page-17-0).
- 5 Ponovno postavite bateriju. Pogledajte ["Ponovno postavljanje baterije" na stranici 13](#page-12-0).
- 6 Slijedite upute u ["Nakon rada na unutrašnjosti ra](#page-8-0)čunala" na stranici 9.

# 16 **LAN-USB kabel**

**UPOZORENJE: Prije rada na unutrašnjosti ra**č**unala pro**č**itajte sigurnosne upute koje ste dobili s ra**č**unalom i slijedite korake u "Prije po**č**[etka" na stranici 7](#page-6-0). Dodatne sigurnosne informacije potražite na po**č**etnoj stranici za sukladnost sa zakonskim odredbama na dell.com/regulatory\_compliance.**

## **Uklanjanje LAN-USB kabela**

- 1 Uklonite bateriju. Pogledajte ["Uklanjanje baterije" na stranici 13](#page-12-1).
- 2 Uklonite tipkovnicu. Pogledajte ["Uklanjanje tipkovnice" na stranici 15](#page-14-0).
- 3 Uklonite poklopac kućišta. Pogledajte ["Uklanjanje poklopca ku](#page-18-0)ćišta" na stranici 19.
- 4 Slijedite upute od [korak 1](#page-26-0) do [korak 2](#page-26-1) u "Uklanjanje optič[kog pogona" na stranici 27.](#page-26-2)
- 5 Uklonite oslonac za ruku. Pogledajte ["Uklanjanje oslonca za ruku" na stranici 39](#page-38-0).
- 6 Uklonite LAN ploču. Pogledajte ["Uklanjanje LAN plo](#page-48-0)če" na stranici 49.

- Povucite jezičak za izvlačenje kako biste odspojili kabel USB ploče iz priključka USB ploče.
- Povucite jezičak za izvlačenje kako biste odspojili LAN-USB kabel iz priključka na matičnoj ploči.
- Zapamtite kuda je provučen LAN-USB kabel i uklonite kabel iz vodilica na kućištu računala.
- Odlijepite LAN-USB kabel s kućišta računala.

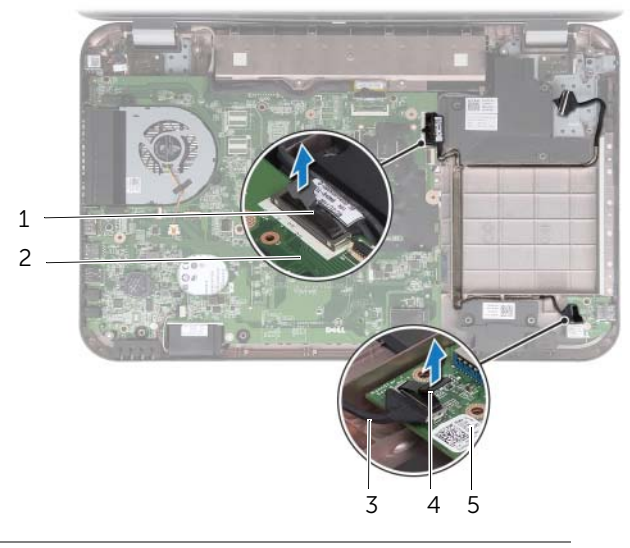

- LAN-USB kabel 2 matična ploča
- 3 kabel USB ploče 4 jezičac za povlačenje
- USB Ploča

## **Ponovno postavljanje LAN-USB kabela**

#### **Postupak**

- 1 Zalijepite LAN-USB kabela na kućište računala.
- 2 Provucite LAN-USB kabel kroz vodilice na kućištu računala.
- 3 Priključite LAN-USB kabel na priključak na matičnoj ploči.
- 4 Priključite kabel USB ploče na priključak na USB ploči.

- 1 Ponovno postavite LAN ploču. Pogledajte ["Ponovno postavljanje LAN plo](#page-50-0)če" [na stranici 51](#page-50-0).
- 2 Ponovno postavite oslonac za ruku. Pogledajte ["Ponovno postavljanje sklopa oslonca](#page-40-0)  [za ruku" na stranici 41](#page-40-0).
- 3 Slijedite upute od [korak 4](#page-28-0) do [korak 5](#page-28-1) u ["Ponovno postavljanje opti](#page-28-2)čkog pogona" [na stranici 29](#page-28-2).
- 4 Ponovno postavite poklopac kućišta. Pogledajte ["Ponovno postavljanje poklopca](#page-19-0)  kuć[išta" na stranici 20.](#page-19-0)
- 5 Ponovno postavite tipkovnicu. Pogledajte ["Ponovno postavljanje tipkovnice" na stranici 18](#page-17-0).
- 6 Ponovno postavite bateriju. Pogledajte ["Ponovno postavljanje baterije" na stranici 13](#page-12-0).
- 7 Slijedite upute u ["Nakon rada na unutrašnjosti ra](#page-8-0)čunala" na stranici 9.

# 17 **USB Plo**č**<sup>a</sup>**

**UPOZORENJE: Prije rada na unutrašnjosti ra**č**unala pro**č**itajte sigurnosne upute koje ste dobili s ra**č**unalom i slijedite korake u "Prije po**č**[etka" na stranici 7](#page-6-0). Dodatne sigurnosne informacije potražite na po**č**etnoj stranici za sukladnost sa zakonskim odredbama na dell.com/regulatory\_compliance.**

## **Uklanjanje USB plo**č**e**

- 1 Uklonite bateriju. Pogledajte ["Uklanjanje baterije" na stranici 13](#page-12-1).
- 2 Uklonite tipkovnicu. Pogledajte ["Uklanjanje tipkovnice" na stranici 15](#page-14-0).
- 3 Uklonite poklopac kućišta. Pogledajte ["Uklanjanje poklopca ku](#page-18-0)ćišta" na stranici 19.
- 4 Slijedite upute od [korak 1](#page-26-0) do [korak 2](#page-26-1) u "Uklanjanje optič[kog pogona" na stranici 27.](#page-26-2)
- 5 Uklonite oslonac za ruku. Pogledajte ["Uklanjanje oslonca za ruku" na stranici 39](#page-38-0).

- Povucite jezičak za izvlačenje kako biste odspojili kabel USB ploče iz priključka USB ploče.
- Uklonite vijak koji pričvršćuje USB ploču na kućište računala.
- Podignite USB ploču iz kućišta računala.

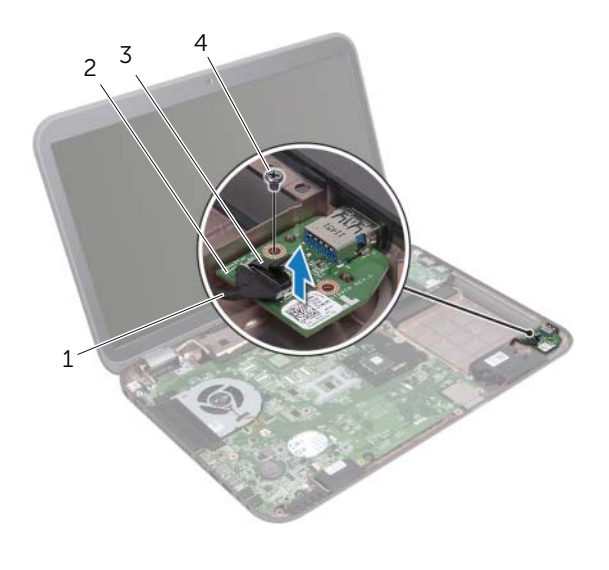

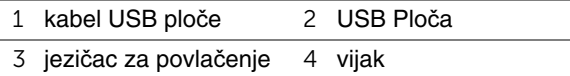

## **Ponovno postavljanje USB plo**č**e**

#### **Postupak**

- 1 Poravnajte otvor za vijak na USB ploči s otvorom za vijak na kućištu računala.
- 2 Postavite vijak koji pričvršćuje USB ploču na kućište računala.
- 3 Priključite kabel USB ploče s priključkom na USB ploči.

- 1 Ponovno postavite oslonac za ruku. Pogledajte ["Ponovno postavljanje sklopa oslonca](#page-40-0)  [za ruku" na stranici 41](#page-40-0).
- 2 Slijedite upute od [korak 4](#page-28-0) do [korak 5](#page-28-1) u ["Ponovno postavljanje opti](#page-28-2)čkog pogona" [na stranici 29](#page-28-2).
- 3 Ponovno postavite poklopac kućišta. Pogledajte ["Ponovno postavljanje poklopca ku](#page-19-0)ćišta" [na stranici 20.](#page-19-0)
- 4 Ponovno postavite tipkovnicu. Pogledajte ["Ponovno postavljanje tipkovnice" na stranici 18](#page-17-0).
- 5 Ponovno postavite bateriju. Pogledajte ["Ponovno postavljanje baterije" na stranici 13](#page-12-0).
- 6 Slijedite upute u ["Nakon rada na unutrašnjosti ra](#page-8-0)čunala" na stranici 9.

# 18 **Zaslon**

**UPOZORENJE: Prije rada na unutrašnjosti ra**č**unala pro**č**itajte sigurnosne upute koje ste dobili s ra**č**unalom i slijedite korake u "Prije po**č**[etka" na stranici 7](#page-6-0). Dodatne sigurnosne informacije potražite na po**č**etnoj stranici za sukladnost sa zakonskim odredbama na dell.com/regulatory\_compliance.**

## <span id="page-60-1"></span><span id="page-60-0"></span>**Uklanjanje sklopa zaslona**

- 1 Uklonite bateriju. Pogledajte ["Uklanjanje baterije" na stranici 13](#page-12-1).
- 2 Uklonite tipkovnicu. Pogledajte ["Uklanjanje tipkovnice" na stranici 15](#page-14-0).
- 3 Uklonite poklopac kućišta. Pogledajte ["Uklanjanje poklopca ku](#page-18-0)ćišta" na stranici 19.
- 4 Slijedite upute od [korak 1](#page-26-0) do [korak 2](#page-26-1) u "Uklanjanje optič[kog pogona" na stranici 27.](#page-26-2)
- 5 Uklonite oslonac za ruku. Pogledajte ["Uklanjanje oslonca za ruku" na stranici 39](#page-38-0).

- Zatvorite zaslon i računalo okrenite naopako.
- Odspojite antenske kabele iz priključaka na mini-kartici. Pogledajte ["Uklanjanje mini-kartice za beži](#page-30-0)čnu vezu" na stranici 31.
- Zapamtite kuda je proveden antenski kabel i uklonite kabel iz vodilica.
- Okrenite računalo i do kraja otvorite zaslon.
- Povucite antenske kabele kroz utor na kućištu računala.
- Povucite jezičak za izvlačenje kako biste odspojili kabel zaslona iz priključka na matičnoj ploči.
- Zapamtite kuda je proveden kabel zaslona i uklonite kabel iz vodilica.
- Uklonite vijke koji pričvršćuju sklop zaslona na kućište računala.
- Podignite sklop zaslona iz kućišta računala.

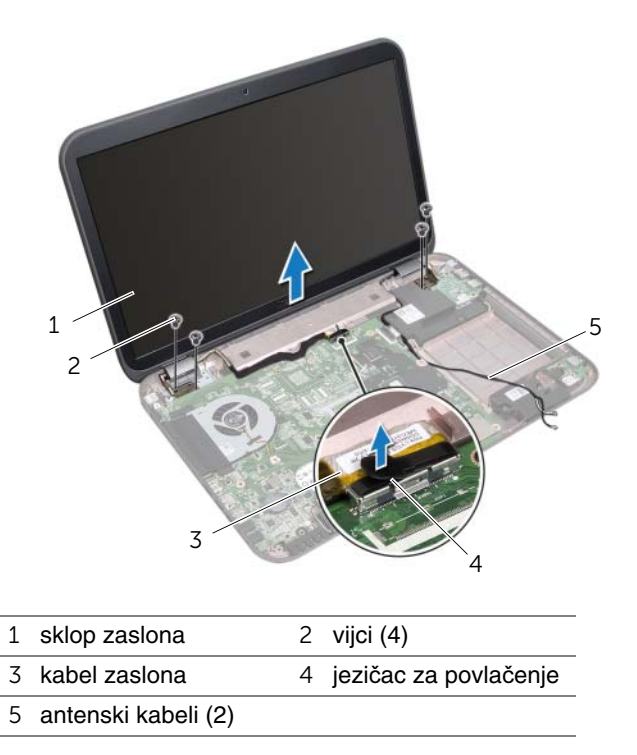

## <span id="page-62-0"></span>**Ponovno postavljanje sklopa zaslona**

#### **Postupak**

- 1 Postavite sklop zaslona u položaj i ponovno postavite vijke kojima je sklop zaslona pričvršćen na kućište računala.
- 2 Provucite kabel zaslona kroz vodilice i priključite kabel zaslona na priključak na matičnoj ploči.
- 3 Usmjerite antenske kabele kroz vodilice i provucite kabele kroz utor na kućištu računala.
- 4 Zatvorite zaslon i računalo okrenite naopako.
- 5 Usmjerite antenske kabele kroz vodilice na donjem dijelu računala.
- 6 Priključite antenske kabele na priključke na mini-kartici. Pogledajte ["Ponovno postavljanje mini-kartice za beži](#page-32-0)čnu vezu" na stranici 33.

- 1 Ponovno postavite oslonac za ruku. Pogledajte ["Ponovno postavljanje sklopa oslonca](#page-40-0)  [za ruku" na stranici 41](#page-40-0).
- 2 Slijedite upute od [korak 4](#page-28-0) do [korak 5](#page-28-1) u ["Ponovno postavljanje opti](#page-28-2)čkog pogona" [na stranici 29](#page-28-2).
- 3 Ponovno postavite poklopac kućišta. Pogledajte ["Ponovno postavljanje poklopca](#page-19-0)  kuć[išta" na stranici 20.](#page-19-0)
- 4 Ponovno postavite tipkovnicu. Pogledajte ["Ponovno postavljanje tipkovnice" na stranici 18](#page-17-0).
- 5 Ponovno postavite bateriju. Pogledajte ["Ponovno postavljanje baterije" na stranici 13](#page-12-0).
- 6 Slijedite upute u ["Nakon rada na unutrašnjosti ra](#page-8-0)čunala" na stranici 9.

## <span id="page-63-1"></span><span id="page-63-0"></span>**Uklanjanje okvira zaslona**

#### **Predradnje**

- Uklonite bateriju. Pogledajte ["Uklanjanje baterije" na stranici 13](#page-12-1).
- Uklonite tipkovnicu. Pogledajte ["Uklanjanje tipkovnice" na stranici 15](#page-14-0).
- Uklonite poklopac kućišta. Pogledajte ["Uklanjanje poklopca ku](#page-18-0)ćišta" na stranici 19.
- Slijedite upute od [korak 1](#page-26-0) do [korak 2](#page-26-1) u "Uklanjanje optič[kog pogona" na stranici 27.](#page-26-2)
- Uklonite oslonac za ruku. Pogledajte ["Uklanjanje oslonca za ruku" na stranici 39](#page-38-0).
- Uklonite sklop zaslona. Pogledajte ["Uklanjanje sklopa zaslona" na stranici 61](#page-60-0).

#### **Postupak**

- **OPREZ: Okvir zaslona je iznimno lomljiv. Prilikom uklanjanja budite pažljivi kako ne biste oštetili okvir zaslona.**
	- Vrhovima prstiju pažljivo odvojite unutarnji rub okvira zaslona.
	- Podignite okvir zaslona sa sklopa zaslona.

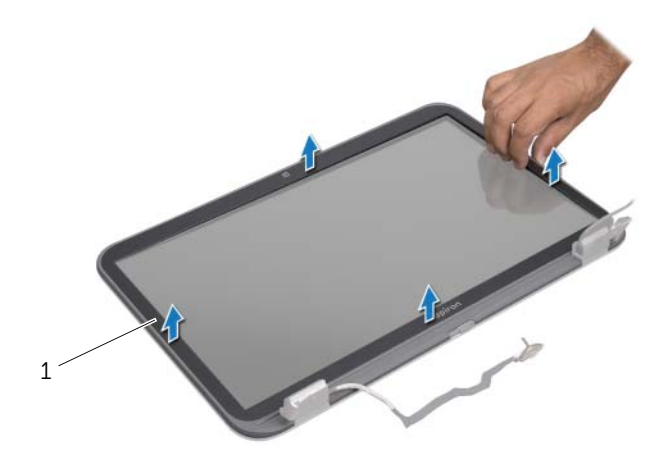

okvir zaslona

## <span id="page-64-0"></span>**Ponovno postavljanje okvira zaslona**

#### **Postupak**

Poravnajte okvir zaslona s pločom zaslona i pažljivo ga gurnite na mjesto.

- 1 Ponovno postavite sklop zaslona. Pogledajte ["Ponovno postavljanje sklopa zaslona"](#page-62-0)  [na stranici 63](#page-62-0).
- 2 Ponovno postavite oslonac za ruku. Pogledajte ["Ponovno postavljanje sklopa oslonca](#page-40-0)  [za ruku" na stranici 41](#page-40-0).
- 3 Slijedite upute od [korak 4](#page-28-0) do [korak 5](#page-28-1) u ["Ponovno postavljanje opti](#page-28-2)čkog pogona" [na stranici 29](#page-28-2).
- 4 Ponovno postavite poklopac kućišta. Pogledajte ["Ponovno postavljanje poklopca ku](#page-19-0)ćišta" [na stranici 20.](#page-19-0)
- 5 Ponovno postavite tipkovnicu. Pogledajte ["Ponovno postavljanje tipkovnice" na stranici 18](#page-17-0).
- 6 Ponovno postavite bateriju. Pogledajte ["Ponovno postavljanje baterije" na stranici 13](#page-12-0).
- 7 Slijedite upute u ["Nakon rada na unutrašnjosti ra](#page-8-0)čunala" na stranici 9.

## **Uklanjanje plo**č**e zaslona**

#### **Predradnje**

- Uklonite bateriju. Pogledajte ["Uklanjanje baterije" na stranici 13](#page-12-1).
- Uklonite tipkovnicu. Pogledajte ["Uklanjanje tipkovnice" na stranici 15](#page-14-0).
- Uklonite poklopac kućišta. Pogledajte ["Uklanjanje poklopca ku](#page-18-0)ćišta" na stranici 19.
- Slijedite upute od [korak 1](#page-26-0) do [korak 2](#page-26-1) u "Uklanjanje optič[kog pogona" na stranici 27.](#page-26-2)
- Uklonite oslonac za ruku. Pogledajte ["Uklanjanje oslonca za ruku" na stranici 39](#page-38-0).
- Uklonite sklop zaslona. Pogledajte ["Uklanjanje sklopa zaslona" na stranici 61](#page-60-0).
- Uklonite okvir zaslona. Pogledajte ["Uklanjanje okvira zaslona" na stranici 64](#page-63-0).

#### **Postupak**

- Uklonite vijke koji pričvršćuju ploču zaslona za pokrov zaslona.
- Pažljivo podignite ploču zaslona i okrenite.

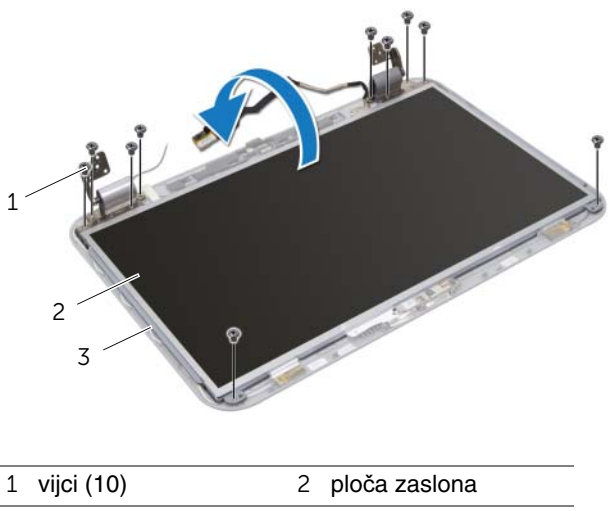

pokrov zaslona

- Odlijepite i podignite traku kojom je kabel zaslona pričvršćen na priključak ploče zaslona i potom odspojite kabel zaslona.
- Odlijepite kabel zaslona od stražnjeg dijela ploče zaslona.

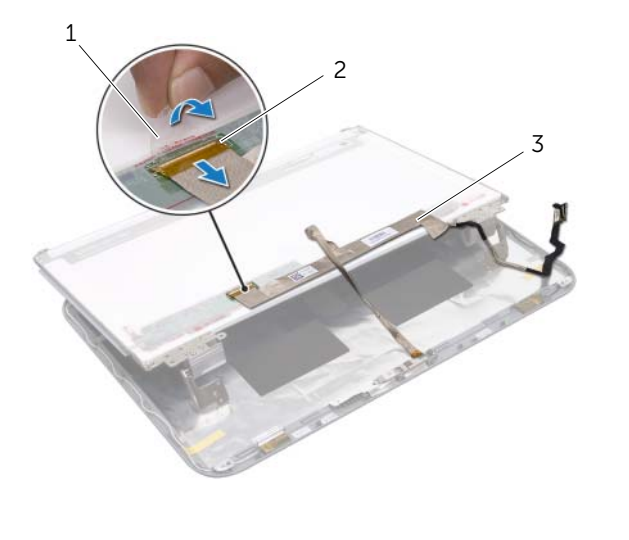

- traka 2 priključak ploče zaslona
- kabel zaslona
- Okrenite ploču zaslona i položite je na čistu površinu.
- Uklonite vijke koji pričvršćuju nosače ploče zaslona na ploči zaslona.

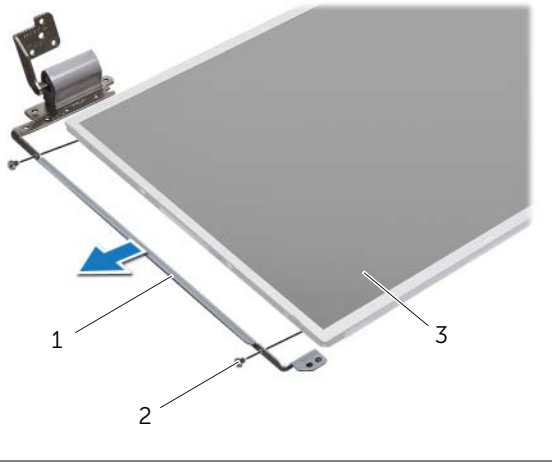

- nosači ploče zaslona (2) 2 vijci (4)
- ploča zaslona

## **Ponovno postavljanje plo**č**e zaslona**

#### **Postupak**

- 1 Poravnajte otvore vijaka na nosačima ploče zaslona s otvorima vijaka na ploči zaslona i ponovno postavite vijke koji pričvršćuju nosače ploče zaslona na ploču zaslona.
- 2 Okrenite ploču zaslona.
- 3 Zalijepite kabel zaslona na stražnij dio ploče zaslona.
- 4 Priključite kabel zaslona na priključak ploče zaslona i pričvrstite ga trakom.
- 5 Poravnajte otvore vijaka na ploču zaslona s otvorima vijaka na pokrovu zaslona i ponovno postavite vijke koji pričvršćuju ploču zaslona na pokrov zaslona.

- 1 Ponovno postavite okvir zaslona. Pogledajte ["Ponovno postavljanje okvira zaslona"](#page-64-0)  [na stranici 65](#page-64-0).
- 2 Ponovno postavite sklop zaslona. Pogledajte ["Ponovno postavljanje sklopa zaslona"](#page-62-0)  [na stranici 63](#page-62-0).
- 3 Ponovno postavite oslonac za ruku. Pogledajte ["Ponovno postavljanje sklopa oslonca](#page-40-0)  [za ruku" na stranici 41](#page-40-0).
- 4 Slijedite upute od [korak 4](#page-28-0) do [korak 5](#page-28-1) u ["Ponovno postavljanje opti](#page-28-2)čkog pogona" [na stranici 29](#page-28-2).
- 5 Ponovno postavite poklopac kućišta. Pogledajte ["Ponovno postavljanje poklopca ku](#page-19-0)ćišta" [na stranici 20.](#page-19-0)
- 6 Ponovno postavite tipkovnicu. Pogledajte ["Ponovno postavljanje tipkovnice" na stranici 18](#page-17-0).
- 7 Ponovno postavite bateriju. Pogledajte ["Ponovno postavljanje baterije" na stranici 13](#page-12-0).
- 8 Slijedite upute u ["Nakon rada na unutrašnjosti ra](#page-8-0)čunala" na stranici 9.

# 19 **Modul kamere**

**UPOZORENJE: Prije rada na unutrašnjosti ra**č**unala pro**č**itajte sigurnosne upute koje ste dobili s ra**č**unalom i slijedite korake u "Prije po**č**[etka" na stranici 7](#page-6-0). Dodatne sigurnosne informacije potražite na po**č**etnoj stranici za sukladnost sa zakonskim odredbama na dell.com/regulatory\_compliance.**

## **Uklanjanje modula kamere**

- 1 Uklonite bateriju. Pogledajte ["Uklanjanje baterije" na stranici 13](#page-12-1).
- 2 Uklonite tipkovnicu. Pogledajte ["Uklanjanje tipkovnice" na stranici 15](#page-14-0).
- 3 Uklonite poklopac kućišta. Pogledajte ["Uklanjanje poklopca ku](#page-18-0)ćišta" na stranici 19.
- 4 Slijedite upute od [korak 1](#page-26-0) do [korak 2](#page-26-1) u "Uklanjanje optič[kog pogona" na stranici 27.](#page-26-2)
- 5 Uklonite oslonac za ruku. Pogledajte ["Uklanjanje oslonca za ruku" na stranici 39](#page-38-0).
- 6 Uklonite sklop zaslona. Pogledajte ["Uklanjanje sklopa zaslona" na stranici 61](#page-60-1).
- 7 Uklonite okvir zaslona. Pogledajte ["Uklanjanje okvira zaslona" na stranici 64](#page-63-1).

- Uklonite vijke koji pričvršćuju ploču zaslona za pokrov zaslona.
- Pažljivo podignite ploču zaslona i okrenite.

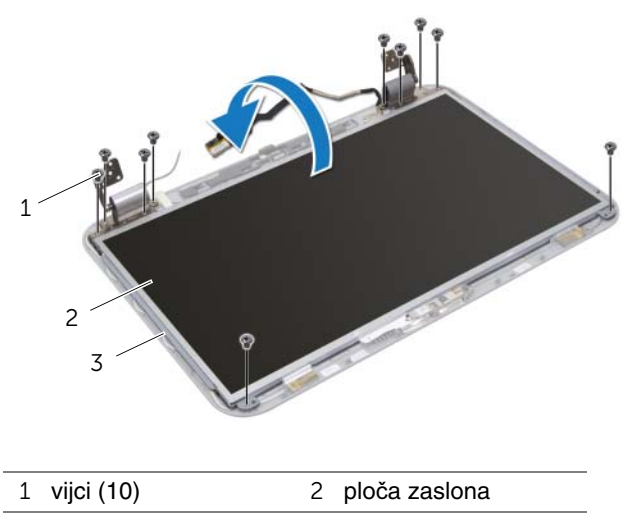

pokrov zaslona
- Izvadite modul kamere iz pokrova zaslona.
- Okrenite modul kamere.
- Odlijepite i podignite traku kojom je kabel kamere pričvršćen za modul kamere.
- Odspojite kabel kamere iz priključka modula kamere.
- Podignite modul kamere s pokrova zaslona.

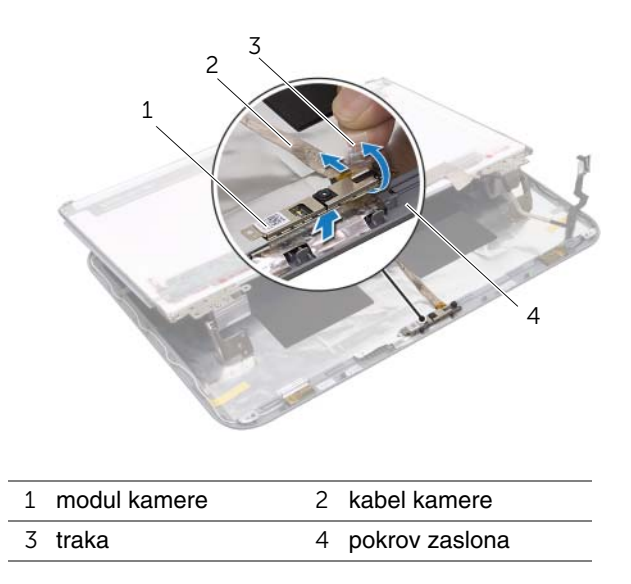

## **Ponovno postavljanje modula kamere**

## **Postupak**

- 1 Priključite kabel kamere na priključak modula kamere i pričvrstite ga trakom.
- 2 Koristite otvore za poravnanje na pokrovu zaslona kako biste postavili modul kamere u položaj i zalijepite modul kamere na pokrov zaslona.
- 3 Poravnajte rupe vijaka na ploči zaslona s otvorima za vijke na pokrovu zaslona.
- 4 Ponovno postavite vijke koji pričvršćuju ploču zaslona na pokrov zaslona.

- 1 Ponovno postavite okvir zaslona. Pogledajte ["Ponovno postavljanje okvira zaslona"](#page-64-0)  [na stranici 65](#page-64-0).
- 2 Ponovno postavite sklop zaslona. Pogledajte ["Ponovno postavljanje sklopa zaslona"](#page-62-0)  [na stranici 63](#page-62-0).
- 3 Ponovno postavite oslonac za ruku. Pogledajte ["Ponovno postavljanje sklopa oslonca](#page-40-0)  [za ruku" na stranici 41](#page-40-0).
- 4 Slijedite upute od [korak 4](#page-28-0) do [korak 5](#page-28-1) u ["Ponovno postavljanje opti](#page-28-2)čkog pogona" [na stranici 29](#page-28-2).
- 5 Ponovno postavite poklopac kućišta. Pogledajte ["Ponovno postavljanje poklopca ku](#page-19-0)ćišta" [na stranici 20.](#page-19-0)
- 6 Ponovno postavite tipkovnicu. Pogledajte ["Ponovno postavljanje tipkovnice" na stranici 18](#page-17-0).
- 7 Ponovno postavite bateriju. Pogledajte ["Ponovno postavljanje baterije" na stranici 13](#page-12-0).
- 8 Slijedite upute u ["Nakon rada na unutrašnjosti ra](#page-8-0)čunala" na stranici 9.

## 20 **Mati**č**na plo**č**<sup>a</sup>**

**UPOZORENJE: Prije rada na unutrašnjosti ra**č**unala pro**č**itajte sigurnosne upute koje ste dobili s ra**č**unalom i slijedite korake u "Prije po**č**[etka" na stranici 7](#page-6-0). Dodatne sigurnosne informacije potražite na po**č**etnoj stranici za sukladnost sa zakonskim odredbama na dell.com/regulatory\_compliance.**

## <span id="page-74-0"></span>**Uklanjanje mati**č**ne plo**č**e**

- 1 Uklonite bateriju. Pogledajte ["Uklanjanje baterije" na stranici 13](#page-12-1).
- 2 Uklonite tipkovnicu. Pogledajte ["Uklanjanje tipkovnice" na stranici 15](#page-14-0).
- 3 Uklonite poklopac kućišta. Pogledajte ["Uklanjanje poklopca ku](#page-18-0)ćišta" na stranici 19.
- 4 Uklonite memorijske module. Pogledajte ["Uklanjanje memorijskog\(-ih\) modula"](#page-20-0)  [na stranici 21](#page-20-0).
- 5 Slijedite upute od [korak 1](#page-23-0) do [korak 3](#page-23-1) u ["Uklanjanje tvrdog pogona" na stranici 23](#page-22-0).
- 6 Slijedite upute od [korak 1](#page-26-0) do [korak 2](#page-26-1) u "Uklanjanje optič[kog pogona" na stranici 27.](#page-26-2)
- 7 Uklonite mSATA karticu. ["Uklanjanje mSATA kartice" na stranici 35.](#page-34-0)
- 8 Uklonite bežičnu mini karticu. Pogledajte ["Uklanjanje mini-kartice za beži](#page-30-0)čnu vezu" [na stranici 31](#page-30-0).
- 9 Uklonite oslonac za ruku. Pogledajte ["Uklanjanje oslonca za ruku" na stranici 39](#page-38-0).
- 10 Uklonite ventilator. Pogledajte ["Uklanjanje ventilatora" na stranici 47.](#page-46-0)

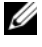

**ZA NAPOMENA:** Servisna oznaka vašeg računala pohranjena je na matičnoj ploči. Morate ući u servisnu oznaku u BIOS-u nakon što zamijenite matičnu ploču.

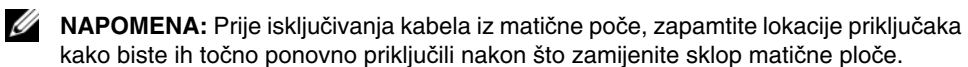

- <span id="page-75-0"></span>1 Zatvorite zaslon i računalo okrenite naopako.
- 2 Odspojite kabel subwoofera iz priključka na matičnoj ploči.

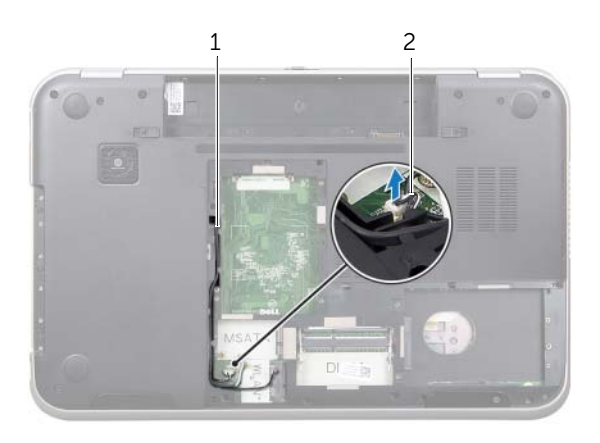

1 vodilica kabela subwoofera 2 kabel subwoofera

- Okrenite računalo i do kraja otvorite zaslon.
- Povucite jezičac za povlačenja kako biste odspojili kabel zaslona i LAN-USB kabela iz priključaka na matičnoj ploči.
- Odspojite kabel zvučnika iz priključka na matičnoj ploči.
- Uklonite vijke koji pričvršćuju sklop matične ploče na kućištu računala.
- Uklonite vijak koji pričvršćuje ulaz za adapter napajanja na kućištu računala.
- <span id="page-76-0"></span>8 Pažlijivo podignite sklop matične ploče pod kutom i oslobodite priključke na matičnoj ploči iz utora na kućištu računala.

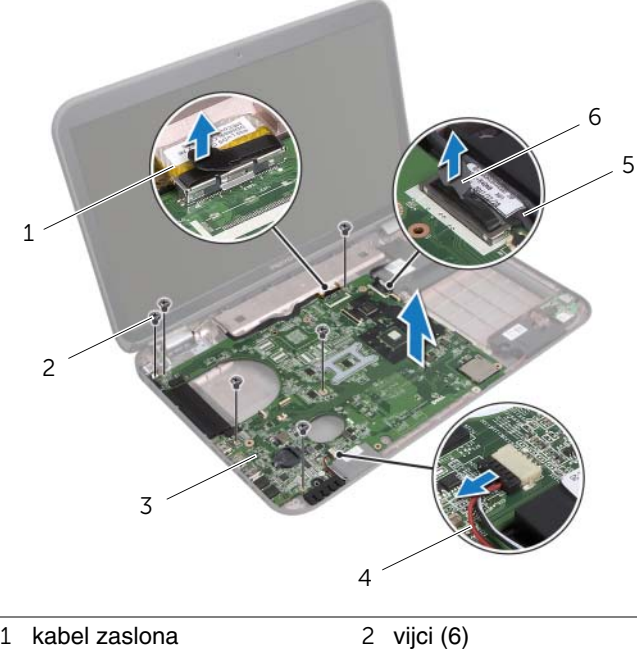

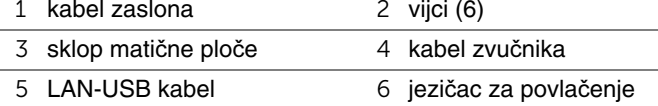

- <span id="page-77-1"></span><span id="page-77-0"></span>Okrenite matičnu ploču zajedno s kabelom ulaza za adapter napajanja.
- Odspojite kabel ulaza za adapter napajanja iz priključka na matičnoj ploči.

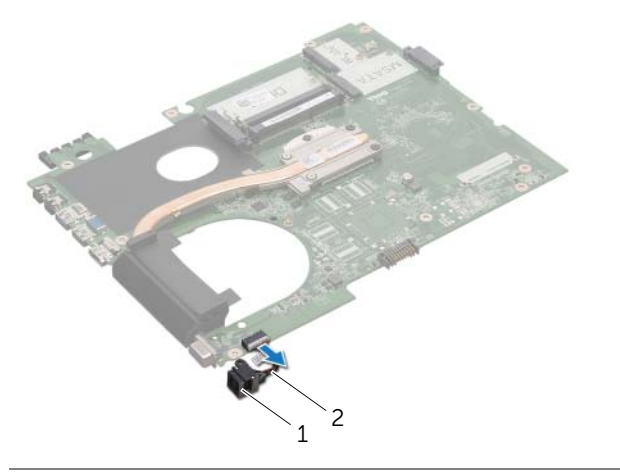

- ulaz za adapter napajanja 2 kabel ulaza za adapter napajanja
- Uklonite sklop hladila procesora. Pogledajte ["Uklanjanje sklopa hladila procesora"](#page-80-0)  [na stranici 81](#page-80-0).
- Uklonite procesor. Pogledajte ["Uklanjanje procesora" na stranici 85.](#page-84-0)

## <span id="page-78-2"></span>**Ponovno postavljanje mati**č**ne plo**č**e**

## **Postupak**

- 1 Ponovno postavite procesor. Pogledajte "Ponovno postavljanje procesora" [na stranici 87](#page-86-0).
- 2 Ponovno postavite sklop hladila. Pogledajte ["Ponovno postavljanje sklopa hladila"](#page-82-0)  [na stranici 83](#page-82-0).
- <span id="page-78-3"></span><span id="page-78-0"></span>3 Priključite kabel ulaza za adapter napajanja na priključak na matičnoj ploči.
- 4 Preokrenite sklop matične ploče.
- <span id="page-78-4"></span>5 Umetnite priključke na sklopu matične ploče u utore na kućištu računala.
- 6 Ponovno postavite vijke koji pričvršćuju sklop matične ploče na kućištu računala.
- 7 Poravnajte otvor vijka ma ulazu adaptera za napajanje s otvorom vijka na kućištu računala.
- 8 Ponovno postavite vijak koji pričvršćuje ulaz za adapter napajanja na kućištu računala.
- 9 Priključite kabel zaslona, kabel zvučnika i LAN-USB kabel na priključke na matičnoj ploči.
- 10 Zatvorite zaslon i računalo okrenite naopako.
- <span id="page-78-1"></span>11 Prikliučite kabel subwoofera u prikliučak na matičnoj ploči.

- 1 Ponovno postavite ventilator. Pogledajte ["Ponovno postavljanje ventilatora" na stranici 48](#page-47-0).
- 2 Ponovno postavite oslonac za ruku. Pogledajte ["Ponovno postavljanje sklopa oslonca](#page-40-0)  [za ruku" na stranici 41](#page-40-0).
- 3 Ponovno postavite bežičnu mini karticu. Pogledajte ["Ponovno postavljanje mini-kartice](#page-32-0)  za bežič[nu vezu" na stranici 33.](#page-32-0)
- 4 Ponovno postavite mSATA karticu. Pogledajte ["Ponovno postavljanje mSATA kartice"](#page-36-0)  [na stranici 37](#page-36-0).
- 5 Slijedite upute od [korak 4](#page-28-0) do [korak 5](#page-28-1) u ["Ponovno postavljanje opti](#page-28-2)čkog pogona" [na stranici 29](#page-28-2).
- 6 Slijedite upute od [korak 4](#page-25-0) do [korak 6](#page-25-1) u ["Ponovno postavljanje tvrdog pogona"](#page-25-2)  [na stranici 26](#page-25-2).
- 7 Ponovo postavite memorijske module. Pogledajte ["Ponovno postavljanje memorijskog\(-ih\)](#page-21-0)  [modula" na stranici 22](#page-21-0).
- 8 Ponovno postavite poklopac kućišta. Pogledajte ["Ponovno postavljanje poklopca](#page-19-0)  kuć[išta" na stranici 20.](#page-19-0)
- 9 Ponovno postavite tipkovnicu. Pogledajte ["Ponovno postavljanje tipkovnice" na stranici 18](#page-17-0).
- 10 Ponovno postavite bateriju. Pogledajte ["Ponovno postavljanje baterije" na stranici 13](#page-12-0).
- 11 Slijedite upute u ["Nakon rada na unutrašnjosti ra](#page-8-0)čunala" na stranici 9.

## **Unošenje servisne oznake u BIOS**

- 1 Uključite računalo.
- 2 Pritisnite <F2> za vrijeme POST-a (testiranje komponenti sustava) kako biste otvorili program za postavljanje sustava.
- 3 Navigirajte u glavnu karticu u upišite servisnu oznaku u polje postavke servisne oznake.

## **Sklop hladila procesora**

**UPOZORENJE: Prije rada na unutrašnjosti ra**č**unala pro**č**itajte sigurnosne upute koje ste dobili s ra**č**unalom i slijedite korake u "Prije po**č**[etka" na stranici 7](#page-6-0). Dodatne sigurnosne informacije potražite na po**č**etnoj stranici za sukladnost sa zakonskim odredbama na dell.com/regulatory\_compliance.**

## <span id="page-80-0"></span>**Uklanjanje sklopa hladila procesora**

- 1 Uklonite bateriju. Pogledajte ["Uklanjanje baterije" na stranici 13](#page-12-1).
- 2 Uklonite tipkovnicu. Pogledajte ["Uklanjanje tipkovnice" na stranici 15](#page-14-0).
- 3 Uklonite poklopac kućišta. Pogledajte ["Uklanjanje poklopca ku](#page-18-0)ćišta" na stranici 19.
- 4 Uklonite memorijske module. Pogledajte ["Uklanjanje memorijskog\(-ih\) modula"](#page-20-0)  [na stranici 21](#page-20-0).
- 5 Slijedite upute od [korak 1](#page-23-0) do [korak 3](#page-23-1) u ["Uklanjanje tvrdog pogona" na stranici 23](#page-22-0).
- 6 Slijedite upute od [korak 1](#page-26-0) do [korak 2](#page-26-1) u "Uklanjanje optič[kog pogona" na stranici 27.](#page-26-2)
- 7 Uklonite mSATA karticu. ["Uklanjanje mSATA kartice" na stranici 35.](#page-34-0)
- 8 Uklonite bežičnu mini karticu. Pogledajte ["Uklanjanje mini-kartice za beži](#page-30-0)čnu vezu" [na stranici 31](#page-30-0).
- 9 Uklonite oslonac za ruku. Pogledajte ["Uklanjanje oslonca za ruku" na stranici 39](#page-38-0).
- 10 Uklonite ventilator. Pogledajte ["Uklanjanje ventilatora" na stranici 47.](#page-46-0)
- 11 Slijedite upute od [korak 1](#page-75-0) do [korak 10](#page-77-0) u ["Uklanjanje mati](#page-74-0)čne ploče" na stranici 75.

- Redoslijedom (naznačenim na sklopu hladila procesora) otpustite pričvrsne vijke koji pričvršćuju sklop hladila procesora na matičnu ploču.
- Podignite sklop hladila procesora s matične ploče.

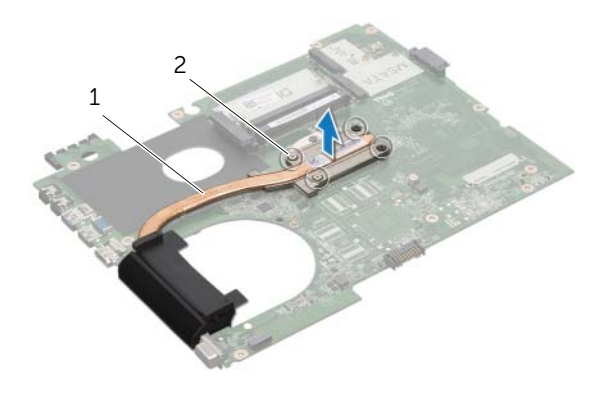

sklop hladila procesora 2 pričvrsni vijci (4)

## <span id="page-82-0"></span>**Ponovno postavljanje sklopa hladila**

#### **Postupak**

**ZA NAPOMENA:** Možete ponovno koristiti originalno termalno mazivo ako ponovno zajedno ugrađujete originalnu matičnu ploču i sklop hladila procesora. Ako mijenjate matičnu ploču ili sklop hladila procesora, koristite termalnu pločicu isporučenu u kompletu kako biste osigurali prenošenje topline.

- 1 Očistite termalno mazivo s dna sklopa hladila procesora i ponovno namažite.
- 2 Poravnajte otvore za vijke na sklopu hladila procesora s otvorima za vijke na matičnoj ploči.
- 3 Redoslijedom (naznačenim na sklopu hladila procesora) pritegnite pričvrsne vijke koji pričvršćuju sklop hladila procesora na matičnu ploču.

- 1 Slijedite upute od [korak 3](#page-78-0) do [korak 11](#page-78-1) u ["Ponovno postavljanje mati](#page-78-2)čne ploče" [na stranici 79](#page-78-2).
- 2 Ponovno postavite ventilator. Pogledajte ["Ponovno postavljanje ventilatora" na stranici 48](#page-47-0).
- 3 Ponovno postavite oslonac za ruku. Pogledajte ["Ponovno postavljanje sklopa oslonca](#page-40-0)  [za ruku" na stranici 41](#page-40-0).
- 4 Ponovno postavite tipkovnicu. Pogledajte ["Ponovno postavljanje tipkovnice" na stranici 18](#page-17-0).
- 5 Ponovno postavite bežičnu mini karticu. Pogledajte ["Ponovno postavljanje mini-kartice](#page-32-0)  za bežič[nu vezu" na stranici 33.](#page-32-0)
- 6 Ponovno postavite mSATA karticu. Pogledajte ["Ponovno postavljanje mSATA kartice"](#page-36-0)  [na stranici 37](#page-36-0).
- 7 Slijedite upute od [korak 4](#page-28-0) do [korak 5](#page-28-1) u ["Ponovno postavljanje opti](#page-28-2)čkog pogona" [na stranici 29](#page-28-2).
- 8 Slijedite upute od [korak 4](#page-25-0) do [korak 6](#page-25-1) u ["Ponovno postavljanje tvrdog pogona"](#page-25-2)  [na stranici 26](#page-25-2).
- 9 Ponovo postavite memorijske module. Pogledajte ["Ponovno postavljanje memorijskog\(-ih\)](#page-21-0)  [modula" na stranici 22](#page-21-0).
- 10 Ponovno postavite poklopac kućišta. Pogledajte ["Ponovno postavljanje poklopca ku](#page-19-0)ćišta" [na stranici 20.](#page-19-0)
- 11 Ponovno postavite bateriju. Pogledajte ["Ponovno postavljanje baterije" na stranici 13](#page-12-0).
- 12 Slijedite upute u ["Nakon rada na unutrašnjosti ra](#page-8-0)čunala" na stranici 9.

## **Procesor**

**UPOZORENJE: Prije rada na unutrašnjosti ra**č**unala pro**č**itajte sigurnosne upute koje ste dobili s ra**č**unalom i slijedite korake u "Prije po**č**[etka" na stranici 7](#page-6-0). Dodatne sigurnosne informacije potražite na po**č**etnoj stranici za sukladnost sa zakonskim odredbama na dell.com/regulatory\_compliance.**

## <span id="page-84-0"></span>**Uklanjanje procesora**

- 1 Uklonite bateriju. Pogledajte ["Uklanjanje baterije" na stranici 13](#page-12-1).
- 2 Uklonite tipkovnicu. Pogledajte ["Uklanjanje tipkovnice" na stranici 15](#page-14-0).
- 3 Uklonite poklopac kućišta. Pogledajte ["Uklanjanje poklopca ku](#page-18-0)ćišta" na stranici 19.
- 4 Uklonite memorijske module. Pogledajte ["Uklanjanje memorijskog\(-ih\) modula"](#page-20-0)  [na stranici 21](#page-20-0).
- 5 Slijedite upute od [korak 1](#page-23-0) do [korak 3](#page-23-1) u ["Uklanjanje tvrdog pogona" na stranici 23](#page-22-0).
- 6 Slijedite upute od [korak 1](#page-26-0) do [korak 2](#page-26-1) u "Uklanjanje optič[kog pogona" na stranici 27.](#page-26-2)
- 7 Uklonite mSATA karticu. ["Uklanjanje mSATA kartice" na stranici 35.](#page-34-0)
- 8 Uklonite bežičnu mini karticu. Pogledajte ["Uklanjanje mini-kartice za beži](#page-30-0)čnu vezu" [na stranici 31](#page-30-0).
- 9 Uklonite oslonac za ruku. Pogledajte ["Uklanjanje oslonca za ruku" na stranici 39](#page-38-0).
- 10 Uklonite ventilator. Pogledajte ["Uklanjanje ventilatora" na stranici 47.](#page-46-0)
- 11 Slijedite upute od [korak 1](#page-75-0) do [korak 10](#page-77-0) u ["Uklanjanje mati](#page-74-0)čne ploče" na stranici 75.
- 12 Uklonite sklop hladila procesora. Pogledajte ["Uklanjanje sklopa hladila procesora"](#page-80-0)  [na stranici 81.](#page-80-0)

1 Za oslobađanje ZIF utora uporabite mali ravni odvijač i okrenite ekscentrični vijak ZIF utora u smjeru obrnutom od kazaljke na satu dok ekscentar ne blokira okretanje vijka.

**OPREZ: Nemojte dodirivati površine za prijenos topline na sklopu hladnjaka procesora radi postizanja maksimalnog u**č**inka hla**đ**enja procesora. Masno**ć**a vaše kože može umanjiti sposobnost prenošenja topline toplinskih površina.**

**OPREZ: Prilikom uklanjanja, izvucite modul procesora ravno prema gore. Pazite da ne savijete nožice modula procesora.**

2 Izvucite modul procesora iz ZIF utora.

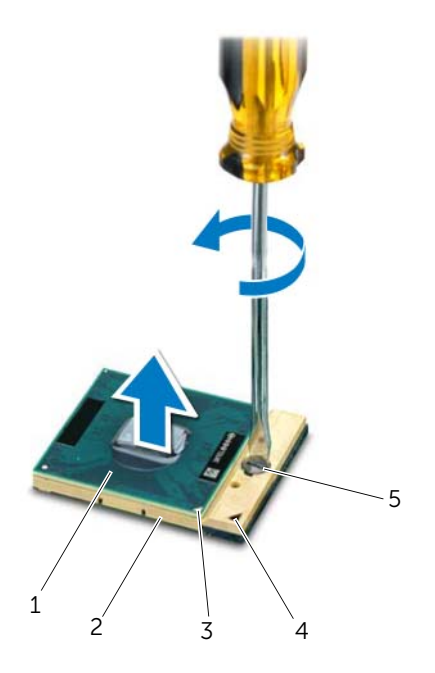

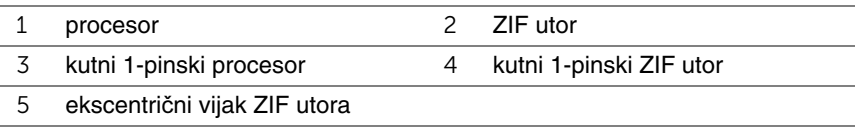

## <span id="page-86-0"></span>**Ponovno postavljanje procesora**

## **Postupak**

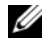

**NAPOMENA:** Ugrađujete li novi procesor, s njim ćete dobiti i novi sklop hladnjaka s pričvršćenom termalnom pločicom ili novu termalnu pločicu s dokumentacijom koja ilustrira pravilnu ugradnju.

1 Poravnajte kutni 1-pinski procesor s kutnim 1-pinskim ZIF utorom i umetnite modul procesora.

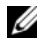

**ZA NAPOMENA:** Kutni 1-pinski procesor ima trokut koji se poravnava s trokutom na kutnom 1-pinskom ZIF utoru.

Kada se procesor pravilno postavi, sva četiri kuta su poravnata u istoj visini. Ako je jedan kut viši od ostalih, tada modul nije pravilno postavljen.

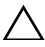

**OPREZ: Kako biste izbjegli ošte**ć**ivanje procesora, prilikom odvijanja ekscentri**č**nog vijka držite odvija**č **okomito u odnosu na procesor.**

2 Pritegnite ZIF utor okretanjem ekscentričnog vijka u smjeru kazaljke na satu kako biste procesor pričvrstili na matičnu ploču.

- 1 Ponovno postavite sklop hladila. Pogledajte ["Ponovno postavljanje sklopa hladila"](#page-82-0)  [na stranici 83](#page-82-0).
- 2 Slijedite upute od [korak 3](#page-78-0) do [korak 11](#page-78-1) u ["Ponovno postavljanje mati](#page-78-2)čne ploče" [na stranici 79](#page-78-2).
- 3 Ponovno postavite ventilator. Pogledajte ["Ponovno postavljanje ventilatora" na stranici 48](#page-47-0).
- 4 Ponovno postavite oslonac za ruku. Pogledajte ["Ponovno postavljanje sklopa oslonca](#page-40-0)  [za ruku" na stranici 41](#page-40-0).
- 5 Ponovno postavite bežičnu mini karticu. Pogledajte ["Ponovno postavljanje mini-kartice](#page-32-0)  za bežič[nu vezu" na stranici 33](#page-32-0).
- 6 Ponovno postavite mSATA karticu. Pogledajte ["Ponovno postavljanje mSATA kartice"](#page-36-0)  [na stranici 37](#page-36-0).
- 7 Slijedite upute od [korak 4](#page-28-0) do [korak 5](#page-28-1) u ["Ponovno postavljanje opti](#page-28-2)čkog pogona" [na stranici 29](#page-28-2).
- 8 Slijedite upute od [korak 4](#page-25-0) do [korak 6](#page-25-1) u ["Ponovno postavljanje tvrdog pogona"](#page-25-2)  [na stranici 26](#page-25-2).
- 9 Ponovo postavite memorijske module. Pogledajte ["Ponovno postavljanje memorijskog\(-ih\)](#page-21-0)  [modula" na stranici 22](#page-21-0).
- 10 Ponovno postavite poklopac kućišta. Pogledajte ["Ponovno postavljanje poklopca ku](#page-19-0)ćišta" [na stranici 20.](#page-19-0)
- 11 Ponovno postavite tipkovnicu. Pogledajte ["Ponovno postavljanje tipkovnice" na stranici 18](#page-17-0).
- 12 Ponovno postavite bateriju. Pogledajte ["Ponovno postavljanje baterije" na stranici 13](#page-12-0).
- 13 Slijedite upute u ["Nakon rada na unutrašnjosti ra](#page-8-0)čunala" na stranici 9.

## 23 **Ulaz za adapter napajanja**

**UPOZORENJE: Prije rada na unutrašnjosti ra**č**unala pro**č**itajte sigurnosne upute koje ste dobili s ra**č**unalom i slijedite korake u "Prije po**č**[etka" na stranici 7](#page-6-0). Dodatne sigurnosne informacije potražite na po**č**etnoj stranici za sukladnost sa zakonskim odredbama na dell.com/regulatory\_compliance.**

## **Uklanjanje ulaza za adapter napajanja**

- 1 Uklonite bateriju. Pogledajte ["Uklanjanje baterije" na stranici 13](#page-12-1).
- 2 Uklonite tipkovnicu. Pogledajte ["Uklanjanje tipkovnice" na stranici 15](#page-14-0).
- 3 Uklonite poklopac kućišta. Pogledajte ["Uklanjanje poklopca ku](#page-18-0)ćišta" na stranici 19.
- 4 Uklonite memorijske module. Pogledajte ["Uklanjanje memorijskog\(-ih\) modula"](#page-20-0)  [na stranici 21](#page-20-0).
- 5 Slijedite upute od [korak 1](#page-23-0) do [korak 3](#page-23-1) u ["Uklanjanje tvrdog pogona" na stranici 23](#page-22-0).
- 6 Slijedite upute od [korak 1](#page-26-0) do [korak 2](#page-26-1) u "Uklanjanje optič[kog pogona" na stranici 27.](#page-26-2)
- 7 Uklonite mSATA karticu. ["Uklanjanje mSATA kartice" na stranici 35.](#page-34-0)
- 8 Uklonite bežičnu mini karticu. Pogledajte ["Uklanjanje mini-kartice za beži](#page-30-0)čnu vezu" [na stranici 31](#page-30-0).
- 9 Uklonite oslonac za ruku. Pogledajte ["Uklanjanje oslonca za ruku" na stranici 39](#page-38-0).
- 10 Uklonite ventilator. Pogledajte ["Uklanjanje ventilatora" na stranici 47.](#page-46-0)
- 11 Slijedite upute od [korak 1](#page-75-0) do [korak 9](#page-77-1) u ["Uklanjanje mati](#page-74-0)čne ploče" na stranici 75.

Odspojite kabel ulaza za adapter napajanja iz priključka na matičnoj ploči.

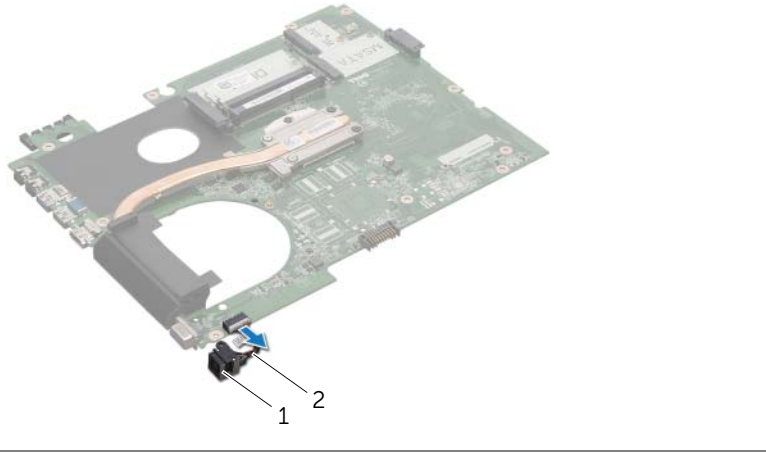

1 ulaz za adapter napajanja 2 kabel ulaza za adapter napajanja

## **Ponovno postavljanje ulaza za adapter napajanja**

## **Postupak**

Priključite kabel ulaza za adapter napajanja na priključak na matičnoj ploči.

- 1 Slijedite upute od [korak 4](#page-78-3) do [korak 11](#page-78-1) u ["Ponovno postavljanje mati](#page-78-2)čne ploče" [na stranici 79](#page-78-2).
- 2 Ponovno postavite ventilator. Pogledajte ["Ponovno postavljanje ventilatora" na stranici 48](#page-47-0).
- 3 Ponovno postavite oslonac za ruku. Pogledajte ["Ponovno postavljanje sklopa oslonca](#page-40-0)  [za ruku" na stranici 41](#page-40-0).
- 4 Ponovno postavite bežičnu mini karticu. Pogledajte ["Ponovno postavljanje mini-kartice](#page-32-0)  za bežič[nu vezu" na stranici 33.](#page-32-0)
- 5 Ponovno postavite mSATA karticu. Pogledajte ["Ponovno postavljanje mSATA kartice"](#page-36-0)  [na stranici 37](#page-36-0).
- 6 Slijedite upute od [korak 4](#page-28-0) do [korak 5](#page-28-1) u ["Ponovno postavljanje opti](#page-28-2)čkog pogona" [na stranici 29](#page-28-2).
- 7 Slijedite upute od [korak 4](#page-25-0) do [korak 6](#page-25-1) u ["Ponovno postavljanje tvrdog pogona"](#page-25-2)  [na stranici 26](#page-25-2).
- 8 Ponovo postavite memorijske module. Pogledajte ["Ponovno postavljanje memorijskog\(-ih\)](#page-21-0)  [modula" na stranici 22](#page-21-0).
- 9 Ponovno postavite poklopac kućišta. Pogledajte ["Ponovno postavljanje poklopca](#page-19-0)  kuć[išta" na stranici 20.](#page-19-0)
- 10 Ponovno postavite tipkovnicu. Pogledajte ["Ponovno postavljanje tipkovnice" na stranici 18](#page-17-0).
- 11 Ponovno postavite bateriju. Pogledajte ["Ponovno postavljanje baterije" na stranici 13](#page-12-0).
- 12 Slijedite upute u ["Nakon rada na unutrašnjosti ra](#page-8-0)čunala" na stranici 9.

# 24 **Zvu**č**nici**

**UPOZORENJE: Prije rada na unutrašnjosti ra**č**unala pro**č**itajte sigurnosne upute koje ste dobili s ra**č**unalom i slijedite korake u "Prije po**č**[etka" na stranici 7](#page-6-0). Dodatne sigurnosne informacije potražite na po**č**etnoj stranici za sukladnost sa zakonskim odredbama na dell.com/regulatory\_compliance.**

## **Uklanjanje zvu**č**nika**

- 1 Uklonite bateriju. Pogledajte ["Uklanjanje baterije" na stranici 13](#page-12-1).
- 2 Uklonite tipkovnicu. Pogledajte ["Uklanjanje tipkovnice" na stranici 15](#page-14-0).
- 3 Uklonite poklopac kućišta. Pogledajte ["Uklanjanje poklopca ku](#page-18-0)ćišta" na stranici 19.
- 4 Uklonite memorijske module. Pogledajte ["Uklanjanje memorijskog\(-ih\) modula"](#page-20-0)  [na stranici 21](#page-20-0).
- 5 Slijedite upute od [korak 1](#page-23-0) do [korak 3](#page-23-1) u ["Uklanjanje tvrdog pogona" na stranici 23](#page-22-0).
- 6 Slijedite upute od [korak 1](#page-26-0) do [korak 2](#page-26-1) u "Uklanjanje optič[kog pogona" na stranici 27.](#page-26-2)
- 7 Uklonite mSATA karticu. ["Uklanjanje mSATA kartice" na stranici 35.](#page-34-0)
- 8 Uklonite bežičnu mini karticu. Pogledajte ["Uklanjanje mini-kartice za beži](#page-30-0)čnu vezu" [na stranici 31](#page-30-0).
- 9 Uklonite oslonac za ruku. Pogledajte ["Uklanjanje oslonca za ruku" na stranici 39](#page-38-0).
- 10 Uklonite ventilator. Pogledajte ["Uklanjanje ventilatora" na stranici 47.](#page-46-0)
- 11 Slijedite upute od [korak 1](#page-75-0) do [korak 8](#page-76-0) u ["Uklanjanje mati](#page-74-0)čne ploče" na stranici 75.

- Zapamtite kuda je proveden kabel zvučnika i uklonite ga iz vodilica na kućištu računala.
- Podignite sklop zvučnika s kabelom dalje od kućišta računala.

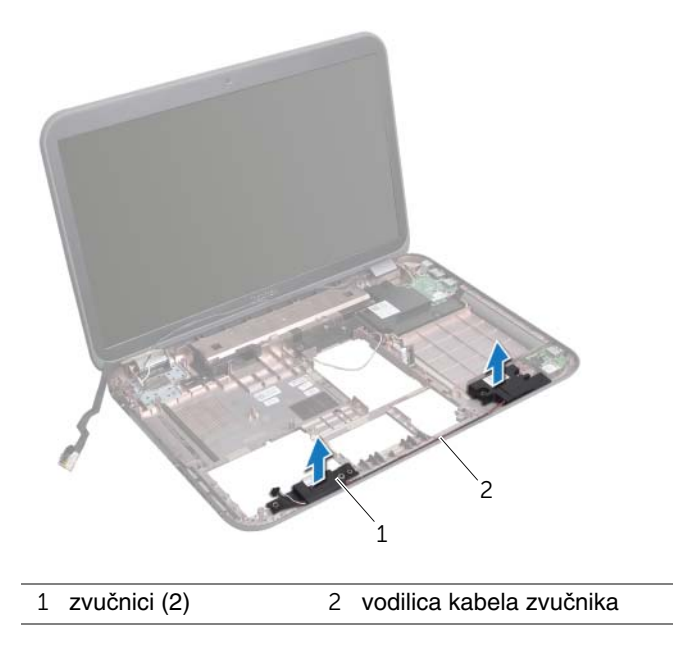

## **Ponovno postavljanje zvu**č**nika**

### **Postupak**

- 1 Provucite kabel sklopa zvučnika kroz vodilice na kućištu računala.
- 2 Koristite otvore za poravnanje na kućištu računala za postavljanje zvučnika u položaj.

- 1 Slijedite upute od [korak 5](#page-78-4) do [korak 11](#page-78-1) u ["Ponovno postavljanje mati](#page-78-2)čne ploče" [na stranici 79](#page-78-2).
- 2 Ponovno postavite ventilator. Pogledajte ["Ponovno postavljanje ventilatora" na stranici 48](#page-47-0).
- 3 Ponovno postavite oslonac za ruku. Pogledajte ["Ponovno postavljanje sklopa oslonca](#page-40-0)  [za ruku" na stranici 41.](#page-40-0)
- 4 Ponovno postavite bežičnu mini karticu. Pogledajte ["Ponovno postavljanje mini-kartice](#page-32-0)  za bežič[nu vezu" na stranici 33](#page-32-0).
- 5 Ponovno postavite mSATA karticu. Pogledajte ["Ponovno postavljanje mSATA kartice"](#page-36-0)  [na stranici 37](#page-36-0).
- 6 Slijedite upute od [korak 4](#page-28-0) do [korak 5](#page-28-1) u ["Ponovno postavljanje opti](#page-28-2)čkog pogona" [na stranici 29](#page-28-2).
- 7 Slijedite upute od [korak 4](#page-25-0) do [korak 6](#page-25-1) u ["Ponovno postavljanje tvrdog pogona"](#page-25-2)  [na stranici 26](#page-25-2).
- 8 Ponovo postavite memorijske module. Pogledajte ["Ponovno postavljanje memorijskog\(-ih\)](#page-21-0)  [modula" na stranici 22](#page-21-0).
- 9 Ponovno postavite poklopac kućišta. Pogledajte ["Ponovno postavljanje poklopca ku](#page-19-0)ćišta" [na stranici 20.](#page-19-0)
- 10 Ponovno postavite tipkovnicu. Pogledajte ["Ponovno postavljanje tipkovnice" na stranici 18](#page-17-0).
- 11 Ponovno postavite bateriju. Pogledajte ["Ponovno postavljanje baterije" na stranici 13](#page-12-0).
- 12 Slijedite upute u ["Nakon rada na unutrašnjosti ra](#page-8-0)čunala" na stranici 9.

## **Subwoofer**

**UPOZORENJE: Prije rada na unutrašnjosti ra**č**unala pro**č**itajte sigurnosne upute koje ste dobili s ra**č**unalom i slijedite korake u "Prije po**č**[etka" na stranici 7](#page-6-0). Dodatne sigurnosne informacije potražite na po**č**etnoj stranici za sukladnost sa zakonskim odredbama na dell.com/regulatory\_compliance.**

## **Uklanjanje sklopa subwoofera**

- 1 Uklonite bateriju. Pogledajte ["Uklanjanje baterije" na stranici 13](#page-12-1).
- 2 Uklonite tipkovnicu. Pogledajte ["Uklanjanje tipkovnice" na stranici 15](#page-14-0).
- 3 Uklonite poklopac kućišta. Pogledajte ["Uklanjanje poklopca ku](#page-18-0)ćišta" na stranici 19.
- 4 Uklonite memorijske module. Pogledajte ["Uklanjanje memorijskog\(-ih\) modula"](#page-20-0)  [na stranici 21](#page-20-0).
- 5 Slijedite upute od [korak 1](#page-23-0) do [korak 3](#page-23-1) u ["Uklanjanje tvrdog pogona" na stranici 23](#page-22-0).
- 6 Slijedite upute od [korak 1](#page-26-0) do [korak 2](#page-26-1) u "Uklanjanje optič[kog pogona" na stranici 27.](#page-26-2)
- 7 Uklonite mSATA karticu. ["Uklanjanje mSATA kartice" na stranici 35.](#page-34-0)
- 8 Uklonite bežičnu mini karticu. Pogledajte ["Uklanjanje mini-kartice za beži](#page-30-0)čnu vezu" [na stranici 31](#page-30-0).
- 9 Uklonite oslonac za ruku. Pogledajte ["Uklanjanje oslonca za ruku" na stranici 39](#page-38-0).
- 10 Uklonite ventilator. Pogledajte ["Uklanjanje ventilatora" na stranici 47.](#page-46-0)
- 11 Slijedite upute od [korak 1](#page-75-0) do [korak 8](#page-76-0) u ["Uklanjanje mati](#page-74-0)čne ploče" na stranici 75.

- 1 Zapamtite kuda je provučen kabel sklopa subwoofera i uklonite ga iz vodilica na kućištu računala.
- 2 Podignite sklop subwoofera s kabelom dalje od kućišta računala.

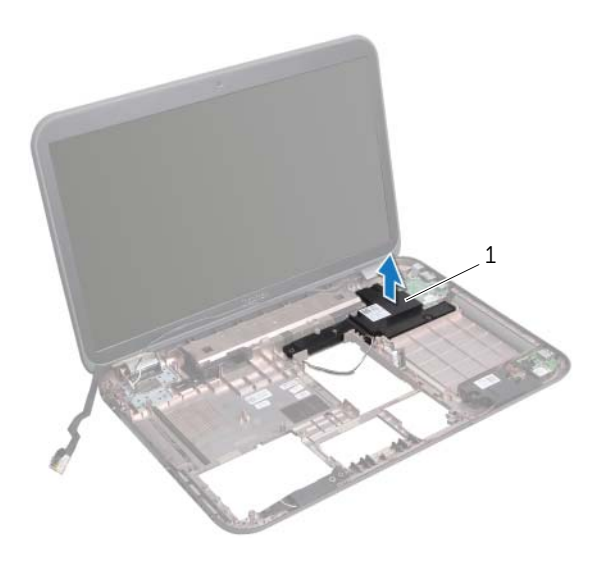

1 subwoofer

## **Ponovno postavljanja sklopa subwoofera**

## **Postupak**

- 1 Koristite otvore za poravnanje na kućištu računala za postavljanje sklopa subwoofera na položaj.
- 2 Provucite kabel sklopa subwoofera kroz vodilice na kućištu računala.

- 1 Slijedite upute od [korak 5](#page-78-4) do [korak 11](#page-78-1) u ["Ponovno postavljanje mati](#page-78-2)čne ploče" [na stranici 79](#page-78-2).
- 2 Ponovno postavite ventilator. Pogledajte ["Ponovno postavljanje ventilatora" na stranici 48](#page-47-0).
- 3 Ponovno postavite oslonac za ruku. Pogledajte ["Ponovno postavljanje sklopa oslonca](#page-40-0)  [za ruku" na stranici 41](#page-40-0).
- 4 Ponovno postavite bežičnu mini karticu. Pogledajte ["Ponovno postavljanje mini-kartice](#page-32-0)  za bežič[nu vezu" na stranici 33.](#page-32-0)
- 5 Ponovno postavite mSATA karticu. Pogledajte ["Ponovno postavljanje mSATA kartice"](#page-36-0)  [na stranici 37](#page-36-0).
- 6 Slijedite upute od [korak 4](#page-28-0) do [korak 5](#page-28-1) u ["Ponovno postavljanje opti](#page-28-2)čkog pogona" [na stranici 29](#page-28-2).
- 7 Slijedite upute od [korak 4](#page-25-0) do [korak 6](#page-25-1) u ["Ponovno postavljanje tvrdog pogona"](#page-25-2)  [na stranici 26](#page-25-2).
- 8 Ponovo postavite memorijske module. Pogledajte ["Ponovno postavljanje memorijskog\(-ih\)](#page-21-0)  [modula" na stranici 22](#page-21-0).
- 9 Ponovno postavite poklopac kućišta. Pogledajte ["Ponovno postavljanje poklopca](#page-19-0)  kuć[išta" na stranici 20.](#page-19-0)
- 10 Ponovno postavite tipkovnicu. Pogledajte ["Ponovno postavljanje tipkovnice" na stranici 18](#page-17-0).
- 11 Ponovno postavite bateriju. Pogledajte ["Ponovno postavljanje baterije" na stranici 13](#page-12-0).
- 12 Slijedite upute u ["Nakon rada na unutrašnjosti ra](#page-8-0)čunala" na stranici 9.

# 26 **Ažuriranje BIOS-a Flash postupkom**

Možda bude potrebno ažuriranje BIOS-a flash postupkom kad je to dostupno ili kada mijenjate matičnu ploču.

Za ažuriranie BIOS-a:

- 1 Uključite računalo.
- 2 Idite na **support.dell.com/support/downloads**.
- 3 Pronađite datoteku za ažuriranje BIOS-a vašeg računala:
	-

**NAPOMENA:** Servisna oznaka vašeg računala nalazi se na naljepnici na donjem W NAPUMENA: Jervisna oznaka valog računacije pogledajte Vodič za brzi početak<br>dijelu vašeg računala. Za dodatne informacije pogledajte Vodič za brzi početak koji je isporučen s vašim računalom.

Ako imate servisnu oznaku ili kôd za brzu uslugu:

- a Upišite servisnu oznaku ili kôd za brzu uslugu u polje **Servisna oznaka ili kôd za brzu uslugu**.
- b Kliknite **Pošalji** i nastavite na [korak 4](#page-100-0).

Ako nemate imate servisnu oznaku ili kôd za brzu uslugu:

- a Odaberite jednu od sljedećih mogućnosti:
	- **Automatski detektiraj servisnu oznaku za mene**
	- **Odaberite iz Moji proizvodi i Popis servisa**
	- **Odaberite iz popisa svih Dell proizvoda**
- b Kliknite na **Nastavi** i slijedite upute na zaslonu.
- <span id="page-100-0"></span>4 Na zaslonu se prikazuje popis rezultata. Kliknite na **BIOS**.
- 5 Za preuzimanje najnovije BIOS datoteke kliknite na Preuzmi datoteku.
- 6 U prozoru **Molimo odaberite na**č**in preuzimanja u nastavku**, kliknite na **Za preuzimanje jedne datoteke preko Preglednika** i potom kliknite na **Preuzmi sada**.
- 7 U prozoru **Spremi kao**, odaberite odgovarajuću lokaciju za preuzimanje datoteke na svoje računalo.
- 8 Ako se prikaže prozor **Preuzimanje završeno**, kliknite na **Zatvori**.
- 9 Pomaknite se u mapu gdje ste preuzeli datoteku ažuriranja BIOS-a. Ikona datoteke pojavljuje se u vašoj mapi i naziv je jednak preuzetoj datoteci za ažuriranje BIOS-a.
- 10 Dva puta kliknite ikonu datoteke za ažuriranje BIOS-a i slijedite upute na zaslonu.

#### 102 | Ažuriranje BIOS-a Flash postupkom